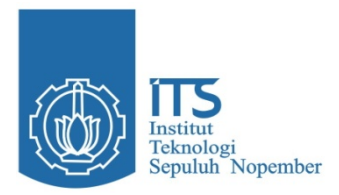

**TUGAS AKHIR** 

# **Real-Time Web based Laboratory untuk Pembelajaran Jarak Jauh**

Oleh: Maulida Fajri NRP 7108 040 504

Dosen Pembimbing: Edy Satriyanto, S.Si, M.Si NIP 197009281995011001

JURUSAN TEKNIK ELEKTRONIKA POLITEKNIK ELEKTRONIKA NEGERI SURABAYA INSTITUT TEKNOLOGI SEPULUH NOPEMBER SURABAYA 2009

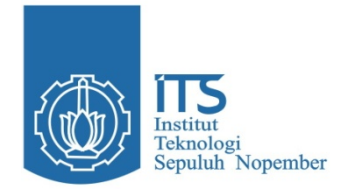

**TUGAS AKHIR** 

# **Real-time Web based Laboratory untuk Pembelajaran Jarah Jauh**

Maulida Fajri NRP 7108 040 504

Dosen Pembimbing

Edy Satriyanto, S.Si, M.Si NIP 197009281995011001

JURUSAN TEKNIK ELEKTRONIKA POLITEKNIK ELEKTRONIKA NEGERI SURABAYA INSTITUT TEKNOLOGI SEPULUH NOPEMBER SURABAYA 2010

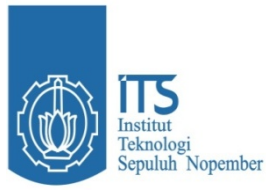

**PROYEK AKHIR** 

# **Real-Time WEB Base Laboratory Untuk Pembelajaran Jarak Jauh**

**Proyek akhir ini diajukan sebagai salah satu syarat untuk memperoleh gelar Sarjana Saint Terapan (SST) di Politeknik Elektronika Negeri Surabaya Institut Teknologi Sepuluh Nopember Surabaya** 

**Disetujui oleh :** 

**Tim Penguji** 

**ng** 

**1. Firman Arifin, ST, MT 197409252001121002** 

 **2. Bambang Sumantri, ST, M.Sc 197812102003121002** 

**Edy Satriyanto, S.Si, M.Si 15011001** 

**3. Ir. Ratna Adil, MT 195103231987112001**

> **Mengetahui Ketua Jurusan Teknik Elektronika**

> > **Ir. Rika Rokhana, M.T. NIP. 196909051998022001**

#### **ABSTRAK**

Pesatnya ilmu pengetahuan zaman sekarang mengharuskan setiap individu dapat bersaing dan dapat mengaplikasikan ilmu pengetahuan yang dimiliki untuk memudahkan dan mempercepat suatu penyelesaian masalah. Dengan alasan tersebut maka dibangunlah sebuah *Real-time Web based Laboratory untuk Pembelajaran Jarah Jauh.* Web ini dibangun atas enam modul praktikum, yaitu Gerbang Logika Dasar, Rangkaian Dasar, Penyederhanaan Logika Dasar, Half Adder, Rangkaian Multilevel *NAND* dan Rangkaian *XOR*. Web ini dibangun dengan menggunakan *PHP, AJAX , Database MySQL* dan tampilannya menggunakan Dreamweaver CS3. Dengan dibangunnya web ini diharapkan dapat membantu dan memperlancar proses belajarmengajar khususnya pada praktikum Elektonika Digital. Web ini dibangun atas dua sisi, sisi *client* yang bertindak sebagai mahasiswa dan sisi *server* yang bertindak sebagai administrator. Berdasarkan hasil yang telah dilakukan terdapat factor delay dalam pengiriman data, delay yang dihasilkan pada setiap praktikum berkisar antara 1 ms sampai dengan 3 ms pada jaringan local PENS, sedangkan menggunakan kabel LAN (pear to pear) nilai delay berkisar antara 1 ms sampai 5 ms tergantung pada factor jaringan.

**Kata kunci** : *PHP, AJAX, Database MySQL,* Modul Praktikum, *client, server*, delay

# ABSTRACT

*The rapid science today require that every individual can compete and apply science knowledge to facilitate and expedite a settlement of the problem. With that reason, built a Web-based Real-time Laboratory for Remote Learning history. This web is built on six practical modules, namely Basic Logic Gate, Basic Series, Simplification of Basic Logic, Half Adder, concatenation Multilevel NAND and XOR circuits. This web was built using PHP, AJAX, MySQL database and displays using Dreamweaver CS3. With the construction of this website is expected to assist and facilitate the teaching-learning process, especially on Digital Elektonika practicum. This web is built on two sides, which acts as the client side and server-side students who act as administrators. Based on the results that have been done there are factors in the data transmission delay, delay is generated at each laboratory ranged from 1 ms to 3 ms on local network PENS, while using a wired LAN (pear to pear) delay value ranging from 1 ms to 5 ms depending on tissuefactor.* 

Keyword: *PHP*, *AJAX*, *MySQL* Database, Practical Module, *Client, Server,* Delay

## **KATA PENGANTAR**

 Alhamdulillah, segala puji syukur bagi Allah SWT karena berkat rahmat dan hidayah-Nya, penulis dapat menyelesaikan proyek akhir yang berjudul :

### **"Real-Time WEB Base Laboratory Untuk Pembelajaran Jarak Jauh"**

 Pembuatan dan penyusunan proyek akhir ini diajukan sebagai salah satu syarat untuk menyelesaikan studi Diploma-4 (D4) dan memperoleh gelar Sarjana Sains Terapan (SST) di jurusan Teknik Elektronika, Politeknik Elektronika Negeri Surabaya, Institut Teknologi Sepuluh Nopember Surabaya. Penulis berusaha secara optimal dengan segala pengetahuan dan informasi yang didapatkan dalam menyusun laporan proyek akhir ini. Namun, penulis menyadari berbagai keterbatasannya, karena itu penulis memohon maaf atas keterbatasan materi laporan proyek akhir ini. Penulis sangat mengharapkan masukan berupa saran dan kritik yang membangun demi kesempurnaan laporan proyek akhir ini.

 Demikian besar harapan penulis agar laporan proyek akhir ini dapat bermanfaat bagi pembaca, khususnya dalam mempelajari modul praktikum elektronika digital.

Surabaya, April 2010

**Penulis**

# **UCAPAN TERIMA KASIH**

Dengan penuh rasa syukur kehadirat Allah S.W.T dan tanpa menghilangkan rasa hormat yang mendalam, saya selaku penyusun dan penulis mengucapkan terima kasih yang sebesar-besarnya kepada pihak-pihak yang telah membantu penulis untuk menyelesaikan proyek akhir ini, penulis mengucapkan terima kasih kepada :

- 1. Untuk kedua orang tua tercinta yang selalu memberi dukungan dan mendo'akan, semangat tiada tara.
- 2. Bapak **Dr. Ir. Dadet Pramadihanto, M.Eng** selaku direktur PENS-ITS.
- 3. Ibu **Ir. Rika Rokhana, M.T.** selaku ketua jurusan Teknik Elektronika PENS-ITS.
- 4. Bapak **Edy Satriyanto, S.Si, M.Si**, selaku dosen pembimbing proyek akhir
- 5. Bapak **Firman Arifin, ST, MT,** Bapak **Bambang Sumantri, ST, M.Sc,** Ibu **Ir. Ratna Adil, MT** selaku para dosen penguji proyek akhir.
- 6. Seluruh Bapak dan Ibu dosen yang telah membimbing dan membekali ilmu kepada penulis selama penulis menempuh pendidikan di Politeknik Elektronika Negeri Surabaya-ITS (PENS-ITS).
- 7. Kepada Hamka dan Alimuddin yang telah banyak membantu
- 8. Kepada teman-teman kosan Fajar wati, Ulfa Meida Nurmaya, Septiani Rosiyana Fatmasari, Rosiati Ningrum, Farida Ariyani, Asmaul Husna, Rr. Ika Sulihanawati dan Rachma Adcha Arifianti yang telah memberikan warna selama berada disurabaya.
- 9. Kepada Zoel Fachri, Nashrullah, Inzar Salfikar, Rachmad Ikhsan dan semua temen-temen d4 LJ 2008.
- 10. Semua pihak yang telah membantu penulis hingga terselesainya proyek akhir ini yang tidak dapat penulis sebutkan. Semoga Allah S.W.T selalu memberikan perlindungan, rahmat dan nikmat-Nya bagi kita semua. Amin!
	- iii

# **DAFTAR ISI**

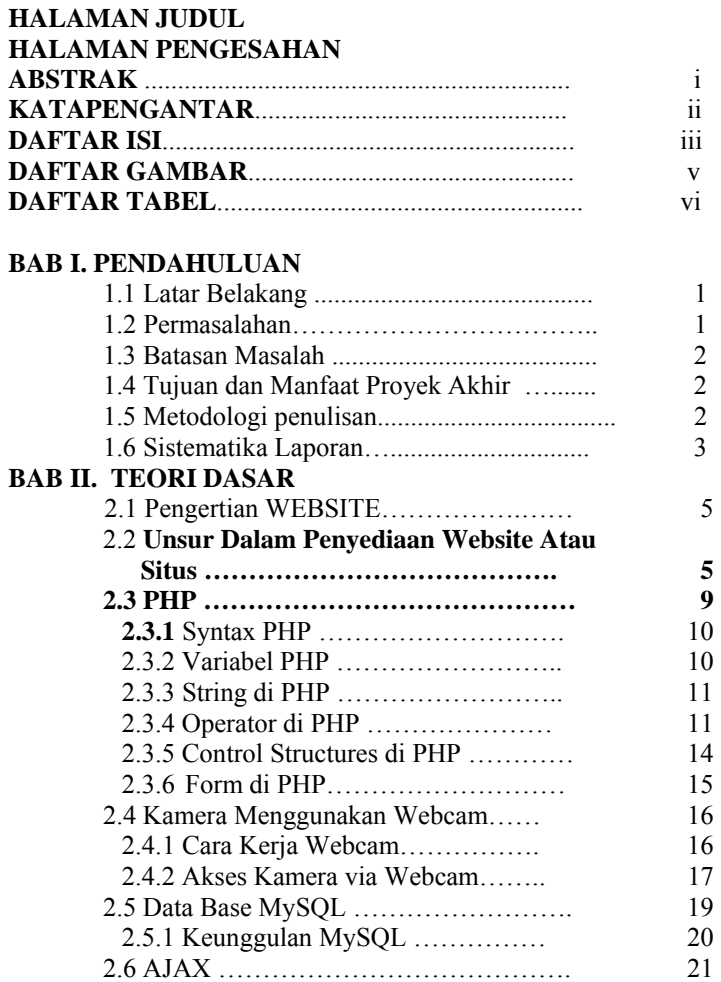

#### **Hal**

iv

2.6.1 Keistimewaan AJAX ……………. 21 2.6.2 Cookies…………………………… 26

# **BAB III METODOLOGI PENELITIAN**

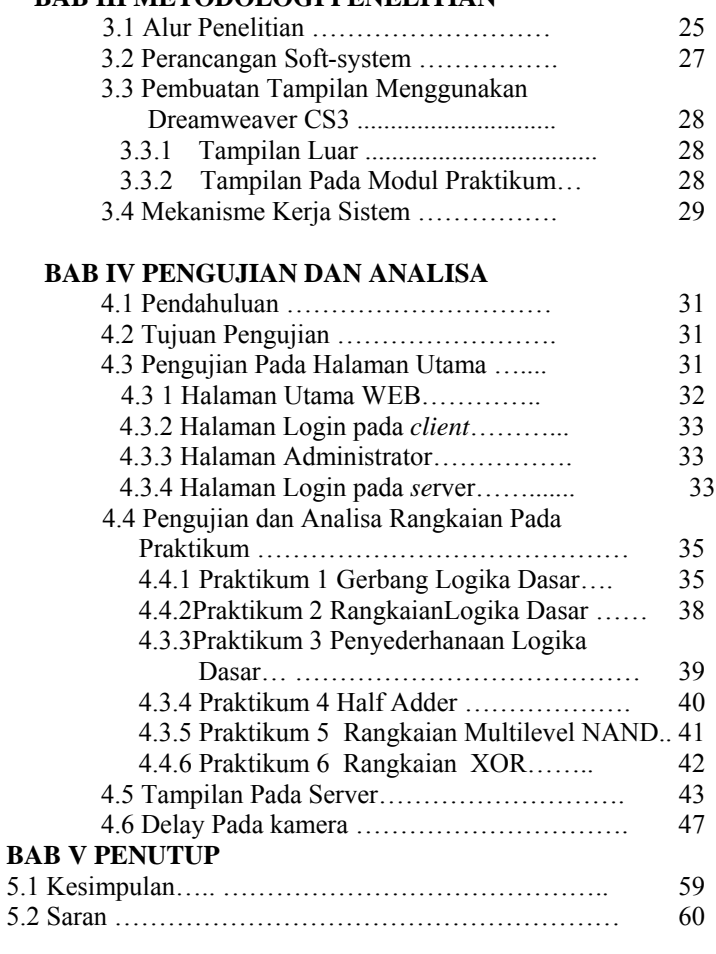

**Daftar Pustaka Lampiran** 

# v

# **DAFTAR GAMBAR**

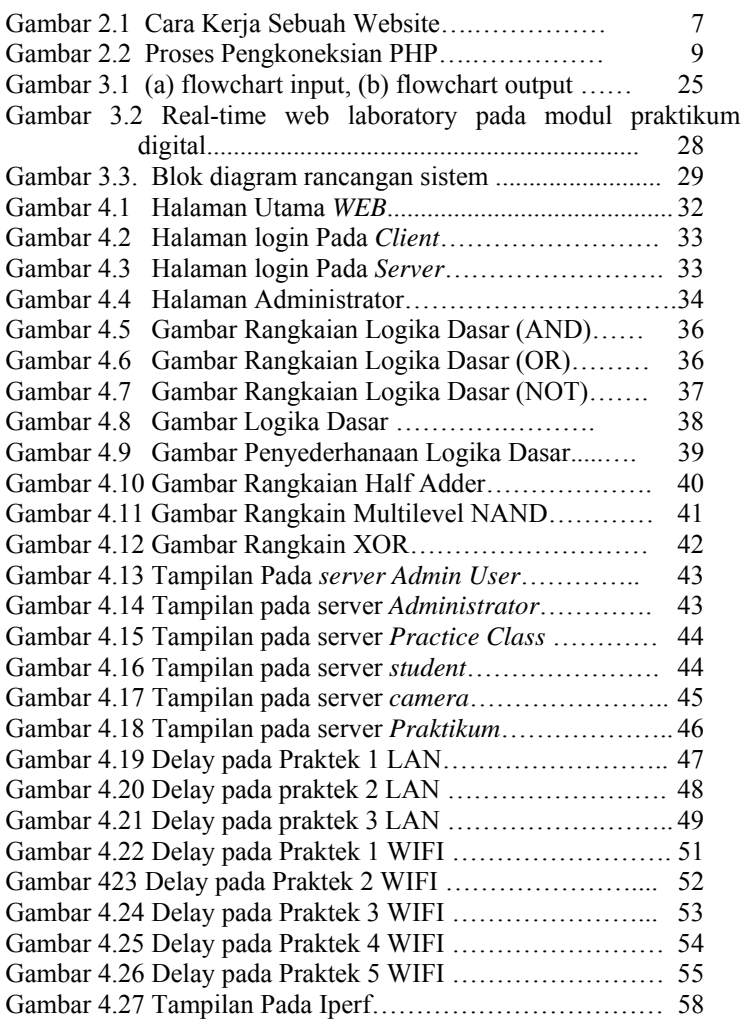

# **DAFTAR TABEL**

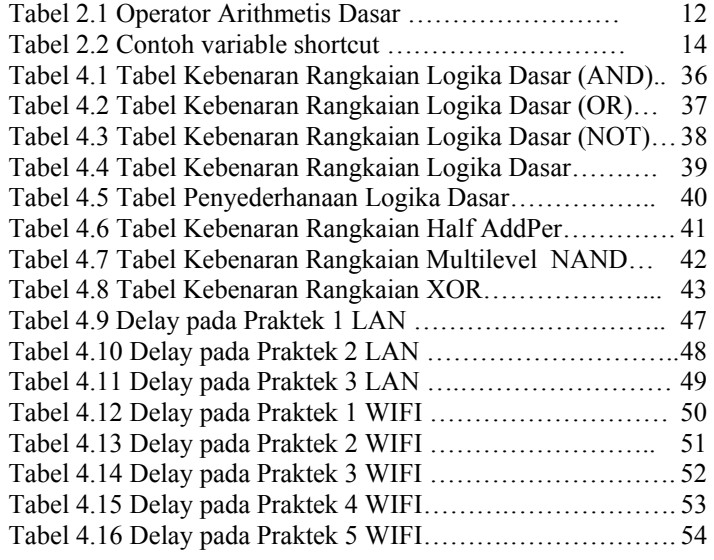

#### **BAB I PENDAHULUAN**

#### **1.1 Latar Belakang**

Pesatnya perkembangan dalam dunia teknologi mensyaratkan masyarakat untuk terlibat langsung dalam penggunaan aplikasi hardware maupun software. Dan seiring berkembangnya zaman kini lompatan teknologi kian tak tertandingi. Ada semacam perasaan gelisah bagi masyarakat atau praktisi IT manakala tidak mengiringinya. Keberadaan laboratorium computer yang menjamur dan dimiliki oleh setiap instansi kini sudah menjadi bagian yang tak terpisahkan oleh kita semua. Bahkan komputer bisa dikatakan sebagai salah satu faktor kemajuan IT di suatu daerah. Namun, lambat laun perkembangan komputer masih dirasa kurang optimal dalam penggunaannya. Secara faktual komputer sebatas digunakan untuk mengetik saja, tanpa ada sentuhan lebih dari tangan para pengajar computer. Oleh karenanya pemanfaatan komputer sebaiknya dioptimalkan dengan sepenuhnya. Berpijak dari gambaran diatas, muncul sebuah ide pembuatan *Real-time Web based Laboratory untuk Pembelajaran Jarah Jauh*. Alasan lain membangun *Real-time Web based Laboratory* adalah mampu mengolah data praktikum yang diinginkan dapat dikemas serta disampaikan secara komprehensif (tidak terpotong-potong) menggunakan metode berbasis *web* ini. Menggunakan *web* ini, belajar menjadi lebih menyenangkan, materi menjadi lebih mudah dipahami, memungkinkan pembelajaran secara mandiri, dan kesemuanya itu, muaranya adalah demi terciptanya virtual learning (pembelajaran maya) seperti halnya yang sudah diwujudkan diluar negeri.

#### **1.2 Permasalahan**

Adapun permasalahan yang akan dibahas adalah sebagai berikut :

- 1. Bagaimana membuat Web yang bisa mengirim dan menerima data.
- 2. Bagaimana membuat struktur modul praktikum dari praktikum Elektronika Digital.

# **1.3 Batasan Masalah**

Dalam TugasAkhir ini diambil beberapa batasan masalah adalah sebagai berikut:

- 1. Desain *Web* ini hanya untuk modul praktikum Digital-1 dan modul praktikum Digital-2.
- 2. Hanya mahasiswa PENS yang bisa melakukan praktikum ini.
- 3. Hanya yang sudah mendaftar dan yang telah terdaftar yang dapat melakukan praktikum
- 4. Per-mahasiswa hanya dapat melakukan praktikum satu modul per-minggu yang telah mendaftar dan memilih praktikum sesuai dengan waktu yang telah telah ditentukan.

#### **1.4 Tujuan dan Manfaat Tugas Akhir**

 Tujuan dilakukannya Tugas Akhir ini adalah untuk memudahkan mahasiswa dalam melakukan praktikum melalui pembelajaran jarak jauh. Manfaat yang diharapkan dari Tugas Akhir ini adalah:

- 1. Memajukan pemakaian e-learning pada bidang teknik khususnya teknik elektronika dengan laboratorium berbasis web.
- 2. Diharapkan dapat membantu dan memperlancar proses praktikum sehingga mahasiswa dapat lebih mudah melaksanakan praktikum.

#### **1.5 Metodologi Penulisan**

Metode yang digunakan dalam Tugas Akhir ini adalah sebagai berikut:

1. Studi Literatur

 Studi literatur ini akan dilakukan untuk pencarian data, bahan atau literatur mengenai hal yang berhubungan dengan web dan teori mengenai teori praktikum.

2. Perancangan Soft sistem

 Pada perancangan software ini akan dihasilkan sistem struktur *Real-Time WEB* yang digunakan untuk pembelajaran jarak jauh pada praktikum Elektronika Digital-1. Perangkat Software yang digunakan adalah suatu paket *XAMPP* yang didalamnya berisi *Apache*, Modul *PHP* dan *MySQL* untuk membangun sebuah *WEB* dan pendesignannya menggunakan *Dreamweaver*.

3. Analisis data dan Pembahasan

 Dilakukan analisis data dan pembahasan terhadap hasil perancangan dan pengujian dengan Pengujian dilakukan secara bertahap yaitu pertama adalah dilakukan pengujian terhadap penyimpanan data ke server untuk tiap-tiap praktikum yang akan dikerjakan, kedua dilakukan pengujian komunikasi antar server dengan client sistem dan yang terakhir melakukan pengambilan data dan analisa.

4. Penyusunan laporan Proyek Akhir Dilakukan penyusunan laporan berbentuk tulisan yang dilaporkan berupa penyusunan sebuah buku.

#### **1.6 Sistematika Laporan**

Untuk memudahkan pembacaan dan pemahaman terhadap laporan Tugas Akir ini, maka disusun laporan dengan sistematika penulisan sebagai berikut:

#### BAB I PENDAHULUAN

 Bab ini berisi latar belakang, permasalahan, batasan masalah, tujuan dan manfaat, metodologi penulisan dan sistematika laporan.

# BAB II TINJAUAN PUSTAKA

 Bab ini berisi teori-teori yang berkaitan dengan penelitian yang dilakukan yaitu sebagai berikut: • Pemrograman *PHP* 

- Aplikasi WEB dengan *AJAX*
- Data Base *MySQL*
- 

#### BAB III METODOLOGI PENELITIAN

Bab ini berisi perancangan dan metode yang dilakukan dalam pembuatan penelitian seperti perancangan semua sistem.

# BAB IV ANALISIS DAN PEMBAHASAN

 Bab ini berisi analisis terhadap data penelitian dan pembahasan mengenai hasil perancangan yang diperoleh serta menguji keakuratan data dari hasil penelitian.

# BAB V KESIMPULAN DAN SARAN

Bab ini berisi kesimpulan tentang Tugas Akhir yang telah dilakukan berdasarkan data-data yang didapat, serta terdapat saran sebagai penunjang maupun pengembang tugas akhir ini untuk masamasa yang akan datang.

#### **BAB II TEORI PENUNJANG**

#### **2.1 Pengertian WEBSITE[1]**

WEBSITE dapat diartiakn sebagai kumpulan halaman yang menampilkan informasi data teks, data gambar diam atau gerak, data animasi, suara, video dan atau gabungan dari semuanya. Baik yang bersifat statis maupun dinamis yang masing-masing dihubungkan dengan jaringan-jaringan halaman (hyperlink). Bersifat statis apabila isi informasi website tetap, jarang berubah dan isi informasinya searah hanya dari pemilik website. Bersifat dinamis apabila isi informasi website selalu berubah-ubah dan isi informasinya interaktif dua arah berasal dari pemilik atau pengguna website.

Contoh website statis adalah berisi profil perusahaan, sedangkan website dinamis adalah seperti Frienster, Multiplay, dll. Dalam sisi pengembangannya, website statis hanya bisa diupdate oleh pemiliknya saja, sedangkan website dinamis bisa diupdate oleh pengguna maupun oleh pemiliknya.

#### **2.1.1 Kebutuhan Akan Website**

 Pengguna Internet semakin hari semakin bertambah banyak, sehingga hal ini adalah potensi pasar yang berkembang terus. Semua orang menggunakan web untuk segala sesuatu mulai dari pekerjaan sekolah sampai dengan memesan makanan karena prosesnya yang cepat, murah, mudah dan menyenangkan. Pada saat ini orang lebih suka mencari informasi tentang suatu produk melalui internet sebelum mengunjungi toko tersebut.

### **2.1.2 Fungsi Sebuah Website**

- Website Anda dapat berfungsi:
- Membuat pengumuman atau pemberitahuan.
- Memberikan pelayanan kepada Customer.
- Menerima masukan dari pengunjung/customer.
- Membagi dan mendistribusi file dan foto.
- Berkomunikasi langsung dengan customer yang berada dibelahan dunia manapun.

# 5

<sup>[1:</sup>http://gnsc.informe.com/blog/?page\_id=14 ]

#### **2.1.3 Cara Kerja Website**

 Website adalah sebuah kumpulan file yang terletak pada sebuah komputer yang terhubung ke Internet. Ketika seseorang mengunjungi website, mereka sebenarnya hanya terhubung ke sebuah komputer dan komputer (yang kemudian disebut sebagai Server) tersebut memberikan file yang ingin mereka lihat. Ini kedengaran simple, tetapi umumnya komputer biasa tidak memiliki power dan software yang dibutuhkan untuk merespon semua permintaan yang dibutuhkan oleh pengunjung website. Dan walaupun komputer/server sanggup, komputer akan membutuhkan koneksi/akses internet yang luar biasa cepat untuk melayani jumlah pengunjung website.

Komponen utama dalam website agar bisa diakses dengan mengetikkan alamat website (URL) adalah domain dan hosting. Domain adalah nama URL tersebut, sedangkan hosting adalah sebuah hardisk besar yang terhubung ke internet sehingga mampu diakses dari seluruh dunia. Dalam domain tersebut terdapat komponen yang dinamakan *name server* (NS). Sebenarnya *name server* ini adalah suatu alamat (kode) untuk menghubungkan domain ke hosting tertentu. Kita bisa memiliki lebih dari satu hosting, misalnya untuk *backup* data-data web kita. Namun hanya salah satu yang kita gunakan dan memilih salah satu *name server* sebagai kode untuk menghubungkan domain dan hosting tersebut.

*Name server* diberikan oleh penyedia hosting, jadi setelah kita membeli hosting, kita akan diberi *name server* dari hosting. Kalau bingung, dan tidak tahu apa *name server* hosting Anda, bisa ditanyakan langsung ke penyedia hosting masing-masing.

Setelah tahu name server-nya, Anda bisa memasukkannya ke dalam domain Anda. Login dulu ke layanan domain, kemudian pilih option >> change NS (*name server*), gantilah disini. Biasanya *name server* tersebut terdapat lebih dari satu. Silakan isi dengan *name server* yang diberikan oleh hosting yang telah dibuat. Bila Anda mendapatkan dua *name server*, maka isilah masing-masing kotak NS satu per satu. **Misalnya** kotak pertama ns1.xxxhost.com dan kotak kedua ns2.xxxhost.com.

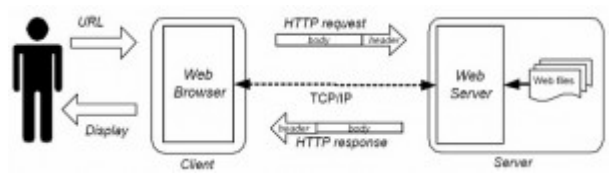

Gambar 2.1 Cara Kerja Sebuah Website[2]

Penjelasan untuk gambar cara kerja web diatas adalah: **USER**/pengguna yang akan mengakses suatu website berupa **URL**melalui **WEB BROWSER** (yaitu media untuk menuju URL yang diakses), kemudian **WEB BROWSER** tersebut mengirimkan permintaan/ request berupa **HTTP REQUEST** kepada **WEB SERVER** melalui layer-layer **TCP/IP**, kemudian **WEB SERVER** memberikan **WEB FILES** yang di-request jika ada. **WEB FILES** yang telah diberikan tadi tidak langsung ditampilkan/di-display begitusaja, namun **WEB SERVER** memberikan respon kembali ke **WEB BROWSER** melalui **HTTP RESPONSE** yang juga melalui layer-layer **TCP/IP**, yang kemudian baru di terima oleh **WEB BROWSER**, dan kemudian dikirimkan kepada **USER** berupa **DISPLAY**.

## **2.2 UNSUR-UNSUR DALAM PENYEDIAAN WEBSITE ATAU SITUS**

Untuk menyediakan sebuah website, maka harus tersedia unsur-unsur penunjangnya, adalah sebagai berikut:

1. Nama domain (Domain name/URL - Uniform Resource Locator)

Nama domain atau biasa disebut dengan Domain Name atau URL adalah alamat unik di dunia internet yang digunakan untuk mengidentifikasi sebuah website, atau dengan kata lain domain name adalah alamat yang digunakan untuk menemukan sebuah website pada dunia internet. Contoh: http://www.baliorange.net. Nama domain diperjualbelikan secara bebas di internet dengan status sewa tahunan. Setelah Nama Domain itu terbeli di salah satu penyedia jasa pendaftaran, maka pengguna disediakan sebuah kontrol panel untuk administrasinya. Jika pengguna lupa/tidak memperpanjang masa sewanya, maka nama domain itu akan di lepas lagi ketersediaannya untuk umum. Nama

<sup>[2:</sup> http://foreverma.wordpress.com/2009/10/09/361/]

domain sendiri mempunyai identifikasi ekstensi/akhiran sesuai dengan kepentingan dan lokasi keberadaan website tersebut.

2. Rumah tempat website (Web hosting)

Web Hosting dapat diartikan sebagai ruangan yang terdapat dalam harddisk tempat menyimpan berbagai data, file-file, gambar, video, data email, statistik, database dan lain sebagainya yang akan ditampilkan di website. Besarnya data yang bisa dimasukkan tergantung dari besarnya web hosting yang disewa/dipunyai, semakin besar web hosting semakin besar pula data yang dapat dimasukkan dan ditampilkan dalamwebsite. Web Hosting juga diperoleh dengan menyewa. Pengguna akan memperoleh kontrol panel yang terproteksi dengan username dan password untuk administrasi websitenya. Besarnya hosting ditentukan ruangan harddisk dengan ukuran MB (Mega Byte) atau GB (Giga Byte). Lama penyewaan web hosting rata-rata dihitung per tahun. Penyewaan hosting dilakukan dari perusahaan-perusahaan penyewa web hosting yang banyak dijumpai baik di Indonesia maupun Luar Negeri. Lokasi peletakan pusat data (datacenter) web hosting bermacam macam. Ada yang di Jakarta, Singapore, Inggris, Amerika,dlldenganhargasewabervariasi.

3. Bahasa Program (Scripts Program)

Bahasa Program (Scripts Program) Adalah bahasa yang digunakan untuk menerjemahkan setiap perintah dalam website yang pada saat diakses. Jenis bahasa program sangat menentukan statis, dinamis atau interaktifnya sebuah website. Semakin banyak ragam bahasa program yang digunakan maka akan terlihat website semakin dinamis, dan interaktif serta terlihat bagus. Beragam bahasa program saat ini telah hadir untuk mendukung kualitas website. Jenis jenis bahasa program yang banyak dipakai para desainer website antara lain *HTML*, *ASP, PHP, JSP, Java Scripts, Java applets, XML, Ajax* dsb. Bahasa dasar yang dipakai setiap situs adalah HTML sedangkan PHP, ASP, JSP dan lainnya merupakan bahasa pendukung yang bertindak sebagai pengatur dinamis, dan interaktifnya situs. Bahasa program *ASP, PHP, JSP* atau lainnya bisa dibuat sendiri. Bahasa program ini biasanya digunakan untuk membangun portal berita, artikel, forum diskusi, buku tamu, anggota organisasi, email, mailing list dan lain sebagainya yang memerlukan update setiap saat.

#### **2.3 PHP**

PHP (akronim dari PHP Hypertext Preprocessor) yang merupakan bahasa pemrogramman berbasis web yang memiliki kemampuan untuk memproses data dinamis.

PHP dikatakan sebagai sebuah server-side embedded script language artinya sintaks-sintaks dan perintah yang kita berikan akan sepenuhnya dijalankan oleh server tetapi disertakan pada halaman HTML biasa. Aplikasi-aplikasi yang dibangun oleh PHP pada umumnya akan memberikan hasil pada web browser, tetapi prosesnya secara keseluruhan dijalankan di server.

Pada prinsipnya server akan bekerja apabila ada permintaan dari client. Dalam hal ini client menggunakan kode-kode PHP untuk mengirimkan permintaan ke server (dapat dilihat pada gambar dibawah). Ketika menggunakan PHP sebagai server-side embedded script language maka server akan melakukan hal-hal sebagai berikut:

- a. Membaca permintaan dari client/browser
- b. Mencari halaman/page di server
- c. Melakukan instruksi yang diberikan oleh PHP untuk melakukan modifikasi pada halaman/page.
- d. Mengirim kembali halaman tersebut kepada client melalui internet atau intranet.

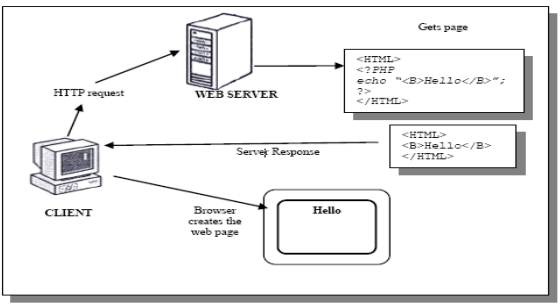

Gambar 2.2 Proses Pengkoneksian PHP

Kelebihan PHP:

• PHP dapat dijalankan pada platform yang berbeda-beda (Windows, Linux, Unix, etc.)

- PHP merupakan web scripting open source
- PHP mudah dipelajari

#### **2.3.1 Syntax PHP**

Kode PHP disimpan sebagai plain text dalam format ASCII, sehingga kode PHP dapat ditulis hampir di semua editor text seperti windows notepad, windows wordpad, dll. Kode PHP adalah kode yang disertakan di sebuah halaman HTML dan kode tersebut dijalankan oleh server sebelum dikirim ke browser. Contoh file PHP (contoh.php):  $\leq h$ tml $> \leq$ ? Print ("Contoh text yang menggunakan kode PHP"); ?> </html> Pada file .html, HTTP server hanya melewatkan content dari file menuju ke browser. Server tidak mencoba untuk mengerti atau memproses file, karena itu adalah tugas sebuah browser. Pada file dengan ekstensi .php akan ditangani secara berbeda. Yang memiliki kode PHP akan diperiksa. Web server akan memulai bekerja apabila berada diluar lingkungan kode HTML. Oleh karena itu server akan melewati semua content yang berisi kode HTML, CSS, JavaScript, simple text di browser tanpa diinterpretasikan di server. Blok scripting PHP selalu diawali dengan <?php dan diakhiri dengan ?>. Blok scripting PHP dapat ditempatkan dimana saja di dalam dokumen. Pada beberapa server yang mendukung, blok scripting PHP dapat diawali dengan <? dan diakhiri dengan ?>. Namun, untuk kompatibilitas maksimum, sebaiknya menggunakan bentuk yang standar  $\ll$ ?php ?>). Setiap baris kode PHP harus diakhiri dengan semikolon (;). Semikolon ini merupakan separator yang digunakan untuk membedakan satu instruksi dengan instruksi lainnya. PHP menggunakan // untuk membuat komentar baris tunggal atau /\* dan \*/ untuk membuat suatu blok komentar.

#### **2.3.2 Variabel PHP**

Variabel digunakan untuk menyimpan suatu nilai, seperti text, angka atau array. Ketika sebuah variabel dibuat, variabel tersebut dapat dipakai berulang-ulang. Pada PHP semua variabel harus dimulai dengan karakter '\$'. Variabel PHP tidak perlu dideklarasikan dan ditetapkan jenis datanya sebelum kita menggunakan variabel tersebut. Hal itu berarti pula bahwa tipe data dari variabel dapat berubah sesuai dengan perubahan konteks yang dilakukan oleh user. Secara tipikal, variabel PHP cukup diinisialisasikan dengan memberikan nilai kepada variabel tersebut. Contoh berikut akan mencetak "PHP" : \$text = "PHP"; print "\$text"; Identifier dalam PHP adalah case-sensitive, sehingga \$text dengan \$Text merupakan variabel yang berbeda. Built-in function dan structure tidak case-sensitive, sehingga echo dengan ECHO akan mengerjakan perintah yang sama. Identifier dapat berupa sejumlah huruf, digit/angka, underscore, atau tanda dollar tetapi identifier tidak dapat dimulai dengan digit/angka.

Aturan Penamaan Variabel:

- Nama variabel harus diawali dengan sebuah huruf atau garis bawah (underscore) " "
- Nama variabel hanya boleh mengandung karakter alpha-numeric dan underscore (a-Z, 0-9, dan \_ )
- Nama variabel tidak boleh mengandung spasi.

### **2.3.3 String di PHP**

Variabel string digunakan untuk nilai yang mengan karakter string. Pada contoh berikut, skript PHP memberikan string "Hello World" pada variabel string bernama \$txt : <?php \$txt="Hello World"; echo \$txt; ?> Keluaran kode tersebut adalah : Hello World Hanya ada satu operator string di PHP. Concatenation operator (.). digunakan untuk menggabungkan dua string. Contoh :  $\langle$ ?php \$txt1="Hello World"; \$txt2="1234"; echo \$txt1 . " " . \$txt2; ?> Keluaran kode tersebut adalah : Hello World 1234.

#### **2.3.4 Operator di PHP[3]**

Operator digunakan untuk menentukan sebuah nilai dengan melakukan suatu prosedur, atau dengan suatu operasi dari beberapa nilai. Nilai yang digunakan dalam sebuah operasi disebut operand. Penjumlahan adalah sebuah contoh sederhana dari suatu operasi. Sebagai contoh :  $2 + 4$  2 dan 4 adalah sebuah operand. Ekspresi ini akan menghasilkan 6.

<sup>[3:</sup> Andi, Aplikasi Program PHP dan MySQL Untuk membuat Website Interaktif, Andi. Yogyakarta; 2004]

#### • **Arithmetic Operator (Operator Aritmatika)**

Tabel 2.1 Operator Arithmetis Dasar

| Operator      | Aksi        | Contoh  | Penejelasan            |
|---------------|-------------|---------|------------------------|
|               | Penjumlahan | $5 + 9$ | Menghasilkan nilai: 14 |
|               | Pengurangan | $9 - 4$ | Menghasilkan nilai: 5  |
| $\mathbf{a}$  | Perkalian   | $5 * 6$ | Menghasilkan nilai: 30 |
|               | Pembagian   | 20/4    | Menghasilkan nilai: 5  |
| $\frac{0}{0}$ | Modulus     | 9%4     | Menghasilkan nilai: 1  |

PHP mengabaikan karakter spasi dalam sebuah operasi. Ekspresi  $x = 5 + 9$  dengan dengan  $x = 5 + 9$  akan menghasilkan nilai yang sama. Penggunaan spasi disesuaikan dengan keinginan dari para user.

#### • **Unary Operator**

Tanda minus ( - ) digunakan dengan sebuah nilai numerik tunggal untuk menegatifkan sebuah bilangan (untuk membuat negatif bilangan postif atau membuat postif bilangan negatif).

Contoh :  $x = 2$ ;  $y = -sx; \frac{\pi}{3}y = -2$  $$i = -234;$  $$j = -Si; // $j = 234$ 

#### • **Variable Assignment Operator**

Tanda sama dengan ( = ) digunakan untuk mengatur atau menetapkan nilai suatu variabel. Oleh karena itu tanda tersebut dikenal sebagai operator penugasan.

Contoh :  $x = 1$ ;  $\mathbf{y} = \mathbf{x} + 1;$  $\text{Sluas} = \text{Spanjang} * \text{Slebar};$  $\text{S}$ statements = "Yes"; Variabel disebelah kiri tanda ( = ) akan diberikan nilai dari ekspresi disebelah kanan tanda  $( = ).$ 

#### • **Comparison Operator (Operator Perbandingan)**

Operator perbandingan digunakan untuk menguji suatu kondisi. Ekspresi yang menggunakan operator perbandingan akan selalu menghasilkan nilai boolean, yaitu antara true (benar) atau false (salah).

Contoh :  $$i = 4;$ if (\$i < 6) print "akan dilakukan pencetakan"; // ekspresi '\$i < 6' adalah benar if  $(\$i > 6)$  print "tidak akan tercetak"; // ekspresi ' $i > 6$ ' adalah salah

## • **Variable Assignment Shortcut**

Pada PHP dimungkinkan untuk melakukan penggunaan jalan pintas untuk operator pada pernyataan penugasan dimana operand pertama adalah sebuah variabel dan hasilnya disimpan pada variabel yang sama.

Contoh :

 $x = 10$ ; //  $x$  bernilai 10  $x++$ ; //  $x$  bernilai 11  $x = 10$ ; //  $x$  bernilai 10  $++$ \$x; // \$x bernilai 11 tetapi,  $x = 10$ ; //  $x$  bernilai 10  $y = x++;$  //  $x$  bernilai 11 tetapi  $y$  bernilai 10  $x = 10$ ; //  $x$  bernilai 10  $y = ++sx$ ; // \$x dan \$y bernilai 11 // penugasan terjadi setelah penambahan

Tabel 2.2 Contoh variable shortcut

| Contoh       | Ekivalen dengan    |
|--------------|--------------------|
| $5x += 5y$   | $5x = 5x + 5y$     |
| $$x - = 5y$  | $sx = sx - sv$     |
| $$x^* = $y$$ | $$x = $x * $v$$    |
| $$x / = $y$  | $$x = $x / $y$     |
| $$x % = $y$$ | $$x = $x \% $y$    |
| $$x 8 = $y$  | $sx =$ \$x & \$y   |
| $$x$  = $$y$ | $$x = $x   $y$     |
| $*x^* = sy$  | $sx = sx \land sv$ |
| $$x := $y$   | $$x = $x . $y$     |
| $5x \geq 2$  | $5x = 5x \gt 2$    |
| $5x \leq 2$  | $sx = sx << 2$     |
| $$x++$       | $5x = 5x + 1$      |
| \$x--        | $5x = 5x - 1$      |

#### **2.3.5 Control Structures di PHP**

Skrip PHP terdiri dari rangkaian pernyataan. Sebuah pernyataan dapat berupa assignment, pemanggilan fungsi, sebuah loop, pernyataan kondisional atau bahkan pernyataan kosong. Pernyataan biasanya diakhiri dengan semikolon. Sebagai tambahan, pernyataan-pernyataan dapat dikelompokkan menjadi suatu kelompok pernyataan menggunakan kurung kurawal ( {} ). Sebuah kelompok pernyataan merupakan sebuah pernyataan juga.

• if

Syntax : if (expr) statement Contoh : - if  $(\hat{S}a > Sb)$  print "a is bigger than b"; - Jika statemen lebih dari satu maka : if  $($a > $b)$  $\{$ print "a is bigger than b";  $$b = $a$;$ }

• **Else** 

if  $($a > $b)$  { print "a is bigger than b"; } else { print "a is NOT bigger than b"; }

# • **Elseif**

\$\_POST.

if  $($a > $b) { }$ print "a is bigger than b";  $\}$  elseif (\$a = \$b) { print "a is equal to b"; } else { print "a is smaller than b"; }

# **2.3.6 Form di PHP**

```
Contoh Form : 
      \text{thm}<body> 
      <form action="welcome.php" method="post"> 
      Name: <input type="text" name="name" />
      Age: <input type="text" name="age" />
      <input type="submit" /> 
      </form> 
      </body>
      </html>Contoh halaman HTML di atas mengandung dua field input 
      dan sebuah tombol submit. Ketika user mengisi form dan 
      mengklik tombol submit, data form akan dikirim ke file. 
      File "welcome.php" : 
      <html> 
      <body>Welcome \leq?php echo $_POST["name"]; ?>.\leqbr />
      You are <?php echo $_POST["age"]; ?> years old.
      </body>
      \le/html>
      Keluaran dari skrip tersebut adalah : 
      Welcome John. 
      You are 28 years old. 
Untuk mengambil data form di PHP digunakan variabel $_GET atau
```
## **2.4 Kamera Menggunakan Webcam[4]**

**Webcam** (singkatan dari **web camera**) adalah sebutan bagi kamera *real-time* (bermakna keadaan pada saat ini juga) yang gambarnya bisa diakses atau dilihat melalui World Wide Web, program instant messaging, atau aplikasi *video call*. Istilah webcam merujuk pada teknologi secara umumnya, sehingga kata web terkadang diganti dengan kata lain yang mendeskripsikan pemandangan yang ditampilkan di kamera, misalnya StreetCam yang memperlihatkan pemandangan jalan. Ada juga Metrocam yang memperlihatkan pemandangan panorama kota dan pedesaan, TraffiCam yang digunakan untuk memonitor keadaan jalan raya, cuaca dengan Weather Cam, bahkan keadaan gunung berapi dengan VolcanoCam. Webcam atau web camera adalah sebuah kamera video digital kecil yang dihubungkan ke komputer melalui (biasanya) port USB ataupun port COM.

#### **2.4.1 Cara kerja Webcam**

 Sebuah web camera yang sederhana terdiri dari sebuah lensa standar, dipasang di sebuah papan sirkuit untuk menangkap sinyal gambar; casing (cover), termasuk casing depan dan casing samping untuk menutupi lensa standar dan memiliki sebuah lubang lensa di casing depan yang berguna untuk memasukkan gambar; kabel *support*, yang dibuat dari bahan yang fleksibel, salah satu ujungnya dihubungkan dengan papan sirkuit dan ujung satu lagi memiliki connector, kabel ini dikontrol untuk menyesuaikan ketinggian, arah dan sudut pandang web camera. Sebuah web camera biasanya dilengkapi dengan software, software ini mengambil gambar-gambar dari kamera digital secara terus menerus ataupun dalam interval waktu tertentu dan menyiarkannya melalui koneksi internet. Ada beberapa metode penyiaran, metode yang paling umum adalah software merubah gambar ke dalam bentuk file JPEG dan menguploadnya ke web server menggunakan *File Transfer Protocol* (FTP).

*Frame rate* mengindikasikan jumlah gambar sebuah software dapat ambil dan transfer dalam satu detik. Untuk streaming video, dibutuhkan minimal 15 frame per second (fps) atau idealnya 30 fps. Untuk mendapatkan frame rate yang tinggi, dibutuhkan koneksi internet yang tinggi kecepatannya. Sebuah web camera tidak harus

<sup>[4:</sup> http://www.webcam-index.com/]

selalu terhubung dengan komputer, ada web camera yang memiliki software webcam dan web *server bulit-in*, sehingga yang diperlukan hanyalah koneksi internet. Web camera seperti ini dinamakan "network camera". Kita juga bisa menghindari penggunaan kabel dengan menggunakan hubungan radio, koneksi Ethernet ataupun WiFi.

## **2.4.2 Akses Kamera Via Website[5]**

 Sesuai fungsinya, IP Camera memang seharusnya digunakan untuk melakukan pemantauan terhadap area atau ruang tertentu. Meskipun demikian, bukan berarti pengguna harus selalu berada di tempat yang sama ketika sedang memantau. Beberapa IP camera sudah dibekali fitur khusus yang memungkinkan penggunanya melihat tampilan video tidak lagi di PC melainkan di perangkat mobile seperti ponsel, smartphone, atau PDA. Disini akan ditunjukkan bagaimana membuat sendiri sistem remote surveillance dari kamera IP. Sebagai contoh, mengunakan kamera D-Link DCS-3420 yang disambungkan ke jaringan kabel dengan akses Internet melalui jalur Telkom Speedy. Kamera ini sebenarnya memiliki fasilitas streaming Internet. Disini ditunjukkan bagaimana membuat sebuah "server" streaming menggunakan jenis kamera apapun, termasuk Webcam atau CCTV. Server ini nantinya bisa diakses melalui internet menggunakan browser di PC, ponsel, smartphone, atau PDA. Tentu saja koneksi Internet yang mumpuni dibutuhkan di sini. Jika ingin melihat hasil broadcast menggunakan perangakat mobile, ada baiknya Anda memilih koneksi 3G atau 3,5G.

#### **Langkah konfigurasi**

 Artikel ini mengasumsikan Anda telah berhasil melakukan konfigurasi awal dari IP camera atau Webcam. Dalam hal ini kamera sudah siap atau bisa menampilkan gambar secara lokal di PC, sebut saja PC "A". Nah, PC "A" inilah yang akan kami jadikan server streaming menggunakan aplikasi WebCam XP 5 yang bisa diunduh di www.webcamxp.com. Menariknya, aplikasi ini bisa digunakan dengan cuma-cuma untuk pemakaian perorangan (broadcast 1 kamera).

<sup>[5:</sup> http://issuu.com/tribunjabar/docs/epaper\_ed\_270109\_no\_3194\_thn\_ix]

1. Sambungkan Kamera Setelah berhasil diinstal, Anda akan melihat jendela utama WebCam XP terbagi seperti gambar di bawah. Untuk menyambungkan aplikasi ke IP Camera, klik kanan di area video source WebCam XP dan pilih Network Cameras -> Connect.

2. Pilih Kamera Selanjutnya WebCam XP akan membuka jendela Wizard, pilih kamera sesuai seri dan merek yang tersedia. Kebetulan, D-Link DCS-3420 kami cocok dengan pilihan kamera Vivotek seri 2000. Anda pun bisa mencoba sendiri dari merek merek yang tersedia, jika seri kamera yang dicari tidak tersedia dalam pilihan.

3. Masukkan Konfigurasi Jaringan Jika sudah, jendela Wizard akan melanjutkan ke langkah berikutnya, yakni konfigurasi jaringan kamera. Masukkan semua informasi dari konfigurasi jaringan kamera Anda di sini. Tentukan juga resolusi video yang akan dibroadcast dan frame rate-nya.

4. Uji Konfigurasi Untuk memastikan settingan terekam dengan benar, coba klik tombol "Test" . Jika konfigurasi dilakukan dengan benar, maka Anda akan melihat jendela di bawah ini. Selanjutnya klik Ok di jendela Wizard untuk mulai menyambugkan kamera

5. Konfigurasi Broadcast Berikutnya adalah melakukan konfigurasi untuk server broadcast kamera Anda. Untuk melakukannya klik tombol "Web/Broadcast" di jendela utama (bagian kiri) WebCam XP.

6. Matikan Layanan Broadcast Di sini kita akan mengubah IP listening dari WebCam XP agar mengarah ke alamat IP lokal PC. Sebelumnya matikan dulu layanan broadcast dengan mengklik tombol "Disable" yang ada di kanan atas layar.

7. Ubah IP Listening Kemudian barulah Anda bisa mengubah alamat IP listening sesuai keinginan. Di sini kami menggunakan alamat 192.168.0.2 dan port 8080.

8. Aktifkan Layanan Broadcast Setelah itu kembali aktifkan layanan broadcast dengan mengklik tombol "Activate". Sampai sini sebenarnya IP Camera sudah bisa dilihat di browser manapun dalam jaringan LAN dengan mengetikkan alamat IP dari PC lengkap dengan port-nya (contoh: http://192.168.0.2:8080).

Jika akses lokal saja belum cukup, Anda bisa saja mempublikasikan IP Camera yang Anda miliki ke Internet. Untuk itu Anda harus melakukan konfigurasi untuk melewatkan akses dengan menggunakan fasilitas port forwarding yang ada di router atau modem ADSL. Untuk melakukan hal ini sesuai dengan merek dan seri router yang Anda miliki, silahkan kunjungi http://portforward.com/routers.htm.

Menggunakan WebCam XP ini juga berarti memanfaatkan IP Camera Anda bukan cuma sebagai pengawas ruang, tetapi sebagai perangkat kamera yang bisa membroadcast "siaran" televisi digital menggunakan protokol mms milik Windows Media Player.

## **2.5 Data Base MySQL[6]**

MySQL merupakan database multiuser yang menggunakan bahasa Structure Query Languge (SQL). MySQL dalam operasi client-server, melibatkan server-daemon MySQL disisi server dan berbagai macam program, serta library yang berjalan dsisi server dan berbagai macam program, serta library yang berjalan disisi client. MySQL mampu menangani data yang cukup besar. SQL adalah bahasa standard yang digunakan untuk mengakses server database. Bahasa ini pada awalnya dikembangkan IBM, tetapi diadopsi dan digunakan sebagai standard industry. Dengan menggunakan SQL, proses akan database menjadi lebih mudah.

MySQL adalah suatu perangkat lunak database relasi (Relational Database Management System atau RDBMS), seperti halnya ORACLE, Postgresql, MS SQL, dan sebagainya. MySQL AB menyebut produknya sebagai database open source terpopuler di dunia. Berdasarkan riset dinyatakan bahwa bahwa di platform Web, dan baik untuk kategori open source maupun umum, MySQL adalah database yang paling banyak dipakai. Menurut perusahaan pengembangnya, MySQL telah terpasang di sekitar 3 juta komputer.

<sup>[6:</sup> Winong R, Renati. PHP dan MYSQL untuk Pemula. Andi.Yogyakarta;2008]

Puluhan hingga ratusan ribu situs mengandalkan MySQL bekerja siang malam memompa data bagi para pengunjungnya.

Pada awalnya mysql hanya berjalan diatas platform system operasi linux. Hampir semua distro linux telah memasukkan mysql sebagai database standarnya., namun saat ini mysql dapat pula berjalan diatas system operasi lainnya, misalnya : Ms. Windows, Solaris, FreeBSD, mac OSX, dsb. Dengan database MySQL user bisa menyimpan berbagai informasi yang kemudian bisa dengan mudah diakses. Database itu sendiri tidak bisa dibaca dengan mudah oleh manusia. Database MySQL banyak digunakan pada berbagai aplikasi web seperti forum diskusi, sistem pengelolaan konten CMS (*Content Management System*), dan lainnya.

#### **2.5.1 Keunggulan MySQL**

 $\circ$ 

 Penyebab utama MySQL begitu popular di kalangan *Web*  adalah karena ia memang cocok bekerja di lingkungan tersebut.

- *1. MySQL* tersedia di berbagai platform Linux dan berbagai varian Unix. Sesuatu yang tidak dimiliki Access, misalnya padahal Access amat popular di platform Windows. Banyak server Web berbasiskan Unix, ini menjadikan Access otomatis tidak dapat dipakai karena ia pun tidak memiliki kemampuan client-server/networking.
- *2.* Fitur-fitur yang dimiliki *MySQL* memang yang biasanya banyak dibutuhkan dalam aplikasi Web. Misalnya, klausa *LIMIT SQL*-nya, praktis untuk melakukan paging. Atau jenis indeks field *FULLTEXT*, untuk full text searching. Atau sebutlah kekayaaan fungsi-fungsi builtinnya, mulai dari memformat dan memanipulasi tanggal, mengolah string, regex, enkripsi dan hashing. Yang terakhir misalnya, praktis untuk melakukan penyimpanan password anggota situs.
- *3. MySQL* memiliki overhead koneksi yang rendah. Soal kecepatan melakukan transaksi atau kinerja di kondisi load tinggi mungkin bisa diperdebatkan dengan berbagai benchmark berbeda. Karakteristik ini membuat MySQL cocok bekerja dengan aplikasi CGI, di mana di setiap request skrip akan melakukan koneksi, mengirimkan satu atau lebih perintah SQL, lalu memutuskan koneksi lagi.

# **2.6 AJAX[7]**

**A**synchronous **J**avaScript **A**nd **X**ML, atau disingkat **Ajax**, adalah suatu teknik pemrograman berbasis web untuk menciptakan aplikasi web interaktif. Tujuannya adalah untuk memindahkan sebagian besar interaksi pada komputer *web surfer*, melakukan pertukaran data dengan server di belakang layar, sehingga halaman web tidak harus dibaca ulang secara keseluruhan setiap kali seorang pengguna melakukan perubahan. Hal ini akan meningkatkan interaktivitas, kecepatan, dan *usability*.

Ajax merupakan kombinasi dari:

- XHTML (atau HTML) dan CSS untuk bahasa *mark up* tampilan.
- DOM yang diakses dengan *client side scripting langua* khususnya implementasi ECMAScript seperti JavaScript JScript, untuk menampilkan secara dinamis dan berinteraksi dengan informasi yang ditampilkan
- Objek XML HttpRequest untuk melakukan pertukaran data asinkronus dengan *web server*. Pada beberapa *framework* dan kasus *Ajax*, objek IFrame lebih dipilih daripada XMLHttpRequest untuk melakukan pertukaran data dengan *web server*.
- *XML* umumnya digunakan sebagai format untuk pengiriman data, walaupun format lain juga memungkinkan, seperti HTML, *plain text*, JSON dan EBML. Seperti halnya DHTML, LAMP, atau SPA, Ajax bukanlah

teknologi spesifik, melainkan merupakan gabungan teknologi yang dipakai bersamaan. Bahkan, tekno turunan/komposit yang berdasarkan *Ajax*, seperti *AFLAX* sudah mulai bermunculan.

### **2.6.1 KEISTIMEWAAN AJAX**

Keistimewaan Ajax antara lain :

- Membuat permintaan kepada server tanpa membuat kembali halaman.
- Mengurai dan bekerja dengan dokumen XML
- Data yang dikirim sedikit sehingga menghemat bandwidth dan mempercepat koneksi
- Proses dilakukan dibelakang layar

<sup>[7:</sup> Sunyoto, Andi, AJAX Membangyn Web dengan teknologi ASYNCHRONOUSE javascript dan XML, Andi, Yogyakarta; 2007]

• Aplikasi yang dibangun semangkin interaktif dan dinamis

 Selain dari keistimewaan diatas adapun keuntungan Ajax, diantaranya :

- High Interactivity, merupakan aplikasi AJAX lebih interaktif dibanding dengan aplikasi web konvensional.
- High Usability, merupakan Update data tidak me-reload keseluruhan halamanmelainkan hanya yang relevan.
- High Speed, merupakan Aplikasi AJAX lebih cepat dibanding dengan aplikasi web konvensional

# **2.6.2** *Cookie*

### **Kelebihan :**

- Didukung oleh banyak browser
- Sedikit perbedaan pada implementasi tiap browser

# **Kekurangan :**

- Tidak boleh menggunakan synchronous request
- Tidak dapat bekerja dengan request atau hasil yang besar
- Membutuhkan halaman server yang mendukung cookie
- Hanya menggunakan request *GET HTTP*.

# **2.6.3** *IFrame*

### **Kelebihan :**

- Dapat menjalankan request *GET* dan *POST*
- Mendukung upload file secara asynchronouse

## **Kekurangan :**

- Tidak boleh menggunakan system synchronouse
- Implementasi berbeda pada tiap browser
- Semua request data adalah encode-URL dan dapat menambah ukuran
- Meninggalkan history tambahan.

# **2.6.4** *XMLHttpRequest*

# **Kelebihan :**

- Dapat mengirim dan menerima semua HTTP header,
- Dapat membuat request HTTP menggunakan tipe (GET, POST, dll)
- Dapat mengontrol semua request POST dan semua tipe.

# **Kekurangan :**

- ActiveX request harus ada
- Tiap browser memiliki perbedaan cara implementasinya.

#### **BAB III METODOLOGI PENELITIAN**

## **3.1 Alur Penelitian**

 Tahapan-tahapan yang harus dilakukan pada penelitian ini dapat dilihat pada Gambar 3.1. Tahapan ini dilakukan untuk mencapai tujuan dari penelitian.

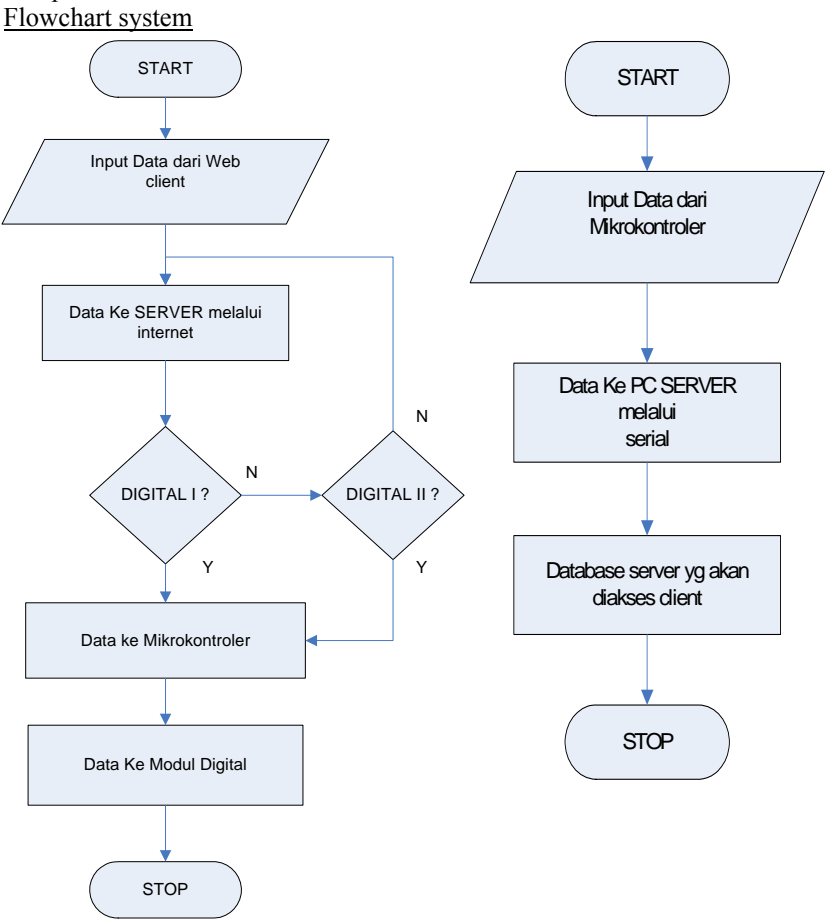

Gambar 3.1 (a) flowchart input, (b) flowchart output

Berdasarkan Gambar 3.1 Dalam melakukan penelitian ini dilakukan beberapa tahapan-tahapan yaitu dapat dijelaskan adalah sebagai berikut .

Studi Literatur

Pada tahapan ini dilakukan studi literature mengenai WEB, proses pengambilan data input dari WEB client yang terdiri atas modul praktikum Elektronika Digital-1 yang kemudian dikirimkan ke PC server yang bahannya diperoleh dari buku, artikel, akses internet, dll.

• Pengambilan Data

Pada tahapan ini dilakukan pengambilan data masukan dari WEB client dan keluaran dari server. Dalam penelitian ini diambil inputan dari modul praktikum menggunakan metode clik dimana meng-klik pin-pin input dan pin-pin output yang ingin untuk disambungkan yamg kemudian hasil keluarannnya berupa nilai dan lampu berwarna merah atau hijau, apabila keluaran hasilnya 1 maka lampu akan berwarna merah dan apabila keluarannya 0 maka lampu akan berwarna hijau. Data yang dikirim oleh client berbentuk data karakter, yang mana data-data karakter pada server yang akan ditampilkan pada server.

- Perancangan soft-system Pada tahapan ini dilakukan perancangan soft-system dengan menggunakan WEB yang berbasis PHP, MySQL dan AJAX .
- Pembelajaran WEB

Pada tahapan ini dilakukan pembelajaran WEB dengan tujuan untuk dapat membangun sebuah system pembelajarn jarak jauh yang menghasilkan keluaran dan gambar yang baik.

- Pembuatan tampilan soft-system Pada tahapan ini dilakukan pembuatan soft-sistem dengan menggunakan dreamweaver CS3.
- Analisis Data dan Pembahasan

Tahapan ini merupakan tahapan akhir yaitu melakukan analisis terhadap data hasil percobaan dengan menggunakan praktikum Elektronika Digital-1 dan pembahasan.

#### **3.2 Perancangan Soft-system**

Perancangan *soft-system* merupakan tahapan pembuatan software mulai dari tampilan, login sampai dengan log-out. Pemograman *Web* dilakukan dengan menggunakan *PHP* dan *AJAX*. *Dreamweaver CS3*
yang berbasis PHP digunakan untuk membuat tampilan luar dan tampilan percobaan pada Web based laboratory. Pada web base laboratory tersedia rangkaian praktikum, langkah percobaan, picture praktikum dan output dari rangkaian yang berupa nilai dan lampu yang diberi warna. Apabila benilai rendah (0) maka lampu akan berwarna hijau dan apabila bernilai tinggi (1) maka lampu akan berwarna merah.

*AJAX* digunakan untuk mengload atau merefresh setiap tampilan terutama pada capture Webcame sehingga data atau gambar yang yang diproses dan terlihat seperti real, setiap gerakan akan terekam dan ditampilkan sesuai dengan gerakan yang dilakukan dengan real time.

Perancangan untuk database menggunakan database *MySQL* yang sudah sering digunakan untuk pembuatan website. *MySQL* ini digunakan untuk menyimpan file-file database praktikum serta, data untuk login dan data pada administrator. Untuk masuk pada praktikum mahasiswa harus login dengan dengan menggunakan NRP dan password, dan file untuk login itu semua disimpan didalam database *MySQL* pada bagian administrator.

Pada rangkaian setiap praktikum akan menampilkan gerbanggerbang logika dasar seperti A*ND, OR* dan *NOT*. Untuk dapat melakukan praktikum mahasiswa login dan memasukkan NRP serta password dan jenis praktikum akan muncul secara langsung karena telah tersimpan didalam database praktikum yang keberapa yang harus dilakukan. Sedangkan untuk menghubungkan input dari gerbang dengan cara meng-click nilai 0 atau 1 pada setiap input yang telah tersedia dan meng-clik hitunga pada tombol untuk dapat melihat hasil outputnya bernilai 1 atau *meng-load* gambar dibuat refresnya 1 s, dimana gambar akan ke record setiap 1 s dan tersimpan didalam database.

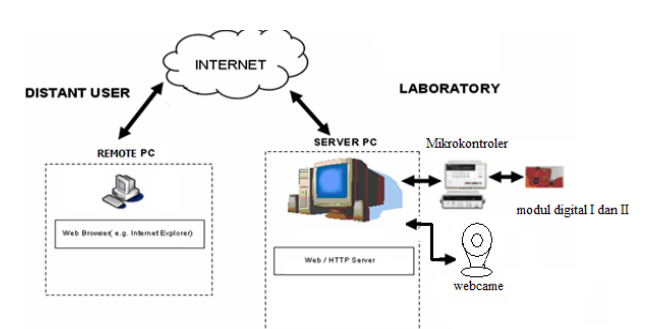

Gambar 3.2. real-time web laboratory pada modul praktikum digital

## 3.4 **Pembuatan Tampilan Menggunakan Dreamweaver CS3**

Dreamweaver CS3 merupakan salah satu cara menciptakan sebuah website. Penggunaan dremweaver pada perancangan website ini adalah untuk menciptakan tampilan luar, tampilan rangkaian dan scrip pemograman.

#### 3.4.1 **Tampilan Luar**

Pada tampilan luar ini akan berisikan contrnt-content:

• **pendahuluan** 

Pada pendahuluan ini yang berisikan tentang penggunaan dan manfaat WEB yang didesign ini.

• **Teori Praktikum** 

 Pada teori praktikum ini akan ditampilkan teori mengenai setiap modul praktikum yang tersedia.

• **Modul Praktikum** 

Pada Modul Praktikum akan disebutkan praktikum-praktikum yang akan dipelajari oleh mahasiswa.

## 3.4.2 **Tampilan Pada Modul Praktikum**

Tampilan pada modul praktikum berisikan gambar rangkaian, langkah percobaan, picture dan nilai output untuk membuat table kebenaran setiap rangkaian. Pada rangkaian disetiap gerbang diberikan kotak untuk memasukkan nilai input berupa nilai 0 atau nilai 1, untuk melihat hasil outputnya maka menekan rombol *hitung* yang akan berupa nilai 1 atau 0 juga. Apabila aktif rendah maka akan bernilai 0 dan LED akan berwarna hijau dan apabila aktif tinggi maka akan bernilai 1 dan LED akan berwarna merah. Dan pada sisi kanannya tersedia gambar untuk melihat apabila tersedia modul praktikum.

#### 3.5 **Mekanisme Kerja Sistem**

Perancangan *web* menggunakan PHP dan AJAX. Untuk penggunaanya *client* mengisikan input pada setiap pin-pin input gerbang dengan memasukkan nilai 1 ataupun 0, sedangkan untuk melihat keluaran dan membuat table kebenaran pada setiap praktikum yaitu dengan cara meng-klik tombol *hitung* dan keluarannya kan berupa nilai 1 dan 0 juga dan ditambahi LED yang berwarna hijau dan merah, apabila keluarannya aktif rendah maka LED akan berwarna hijau dan apabila aktif tinggi maka LED akan berwarna merah. *Client* juga dapat melihat gambar yang disediakan oleh *server*. Pada *server* terdapat database dimana tersimpan mahasiswa yang login, data hasil praktikum mahasiswa, dibagian administrator siapa saja yang terdaftar dan dapat mengakses.

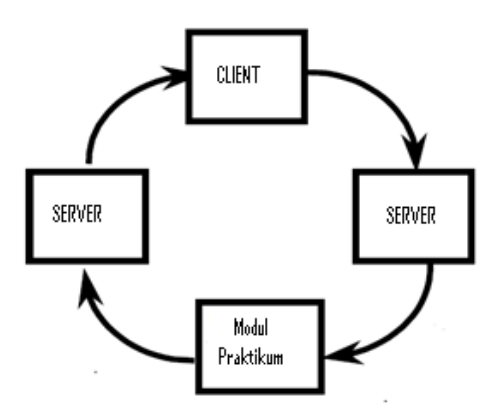

Gambar 3.3. Blok diagram rancangan sistem

Data yang dikirim oleh *client* ke *server* berbentuk karakter 1 atau 0 yang kemudian dari *server* dikirimkan ke modul digital bebentuk data karakter juga, yang mana data-data karakter telah didefinisikan terlebih dahulu dan pada data outputnya dari hasil praktikum akan dikirimkan kembali kepada *client* dan mahasiswa juga dapat melihat gambar modul yang berada pada sisi server.

Untuk praktikum jarak jauh ini setelah *client* mengakses web maka *client* akan memilih praktikum digital mana yang akan digunakan. Jika *user* memilih maka data-data yang dikirim melalui web akan tersimpan ke database server dan hanya akan mengaktifkan praktikum tersebut. Untuk setiap praktikum maka tampilan web yang ditampilkan berbedabeda tergantung dari jenis praktikum yang akan dijalankan.

 Untuk praktikum *client* hanya cukup mengisikan tabel input dari setiap masukan dan menekan nilai 1 atau 0 untuk setiap input yang berbeda. Hasil akan ditampilkan setiap penekanan tombol *hitung* apakah akan berlogika 1 atau 0. Tampilan pada gambar akan menampilkan modul yang ada pada sisi *server*. *Server* dapat mengetahui hasil

praktikum mahasiswa yang tersimpan didlam database dan tampil pada tabel Simpla Admin.

## **BAB IV PENGUJIAN DAN ANALISA**

 Dalam bab ini akan dibahas tentang pengujian data berdasarkan hasil dari rangakain praktikum yang telah dibuat. Pengujiaan ini dilakukan untuk mengetahui unjuk kerja dari system dan untuk mengetahui apakah sudah sesuai dengan perencanaan atau belum. Pengujian terlebih dahulu dilakukan secara terpisah pada masing-masing rangkaian modul praktikum.

## **4.1 PENDAHULUAN**

 Untuk menghindari kesalahan-kesalahan yang terjadi pada rangkaian praktikum, diperlukan suatu pengujian dan pengukuran pada rangkaian yang direncanakan. Pengujian dilakukan dengan menguji tiap tiap rangkaian pada setiap modul. Jika berjalan dengan baik, maka rangkaian ini dianggap telah berjalan sesuai dengan yang diinginkan.

## **4.2 TUJUAN PENGUJIAN**

 Tujuan dari pengukuran ini adalah untuk mendapatkan suatu informasi dari rangkaian, sehingga kita dapat mengetahui spesifikasi dari peralatan tersebut. Pengujian dilakukan dengan meliahat output pada tiap-tiap rangkaian pada modul. Setelah masing-masing modul dapat menghasilkan suatu output sesuai dengan keinginan, maka rangakain tersebut sesuai dengan yang diharapkan.

## **4.3 PENGUJIAN PADA HALAMAN UTAMA**

Bagian utama pada program ini adalah halaman utama web, halaman login halaman administrator dan halaman logout. Halaman utama web merupakan halaman pertama yang akan dilihat oleh *user.* Pada halaman utama web terdapat beberapa bagian utama antara lain:

## **4.3.1 Halaman Utama WEB**

| Dreamweaver Template - Mozilla Firefox                                        |                                                                                                    |                                                                                                    |                                                |                          | $\Rightarrow$ $\Rightarrow$ |
|-------------------------------------------------------------------------------|----------------------------------------------------------------------------------------------------|----------------------------------------------------------------------------------------------------|------------------------------------------------|--------------------------|-----------------------------|
| Edit<br>Bookmarks<br>History                                                  | Tools Help                                                                                                    |                                                                                                    |                                                |                          |                             |
| c<br>$\infty$<br>w                                                            | file:///C:/xampp/htdocs/coba/Templates/baru.htm                                                                                                    |                                                                                                    | $(7 -$                                         | $\frac{1}{2}$ = Google   |                             |
| A Most Visited Costling Started                                               | Latest Headines <b>E1</b> Facebook - Google                                                                                                    |                                                                                                    |                                                |                          |                             |
| Index of JTA/elektronka/coba                                                  | $\mathbf{G}$ +<br>Dreamweaver Template                                                                                                    |                                                                                                    |                                                |                          |                             |
| <b>HOME</b><br><b>ABOUT US</b><br><b>UPRAKTIKUM</b><br><b>MODUL PRAKTIKUM</b> | Login I Logout<br>Pesatuya perkembangan ilmu pengetahuan dalam dunia teknologi mensyaratkan setiap individu terlibat langsung dalam penggunaannya baik yang berbentuk<br>hardware maupun software. Seiring berkembangnya zaman kini lompatan teknologi kian tidak tertandingi, secara faktual, komputer digunakan sebatas untuk<br>mengetik saja tanpa ada sentuhan lain dari tangan para pengajar komputer. Berpijak dari gambaran diatas, muncul sebuah ide untuk pembuatan REAL-TIME WEB<br>BASED LABORATORY UNTUK PEMBELAJARAN JARAK JAUH, Alasan lain membangun REAL-TIME WEB BASE LABORATORY ini adalah untuk membuat proses<br>belajar-mengajar menjadi lebih menarik dan lebih mudah baik untuk mahasiswa maupun dosen itu sendiri. Real-time Web based Laboratory adalah mampu mengolah<br>data praktikum vang diinginkan dapat dikemas serta disampaikan secara komprehensif (tidak terpotong-potong) menggunakan metode berbasis web ini.<br>Menggunakan web ini, belalar menjadi lebih menyenangkan, materi menjadi lebih mudah dipahami, memungkinkan pembelajaran secara mandiri, dan kesemuanya<br>itu, muaranya adalah demi terciptanya virtual learning (pembelajaran maya) seperti halnya yang sudah diwujudkan diluar negeri, selan itu, tujuan lain dari manfaat<br>pembuatan REAI TIME WEB BASED LABORATORY ini adalah untuk memajukan pemakaian e-learning pada bidang teknik khusumya teknik elektronika dengan<br>laboratorium berbasis web dan diharapkan dapat membantu dan memperlancar proses praktikum sehingga mahasiswa dapat berkreasi dengan bebas sehingga<br>pemanfaat waktu pada saat praktikum akan semakin maksimal. | <b>IK BLEKTRONIKA NEGERI SURABAY</b><br><b>EEKNOLOGI SEPULÜH NOPEMBER</b>                                                   |                                                |                          | <b>EEPIS</b>                |
| <b>CONTACT US</b><br>Done:                                                    | Praktikum Elektronika Digital, Politeknik Elektronika Negeri Surabaya, Kampus Politeknik Elektronika Negeri Surabaya- ITS, Jl. Raya ITS, Kampus Keputih,                                                                                                    | HOME - AROUT US - TEORI PRAKTIKUM - MODUL PRAKTIKUM - CONTACT US<br>Keputih, Sukolilo, Surabaya, Tlp. 031-5947280 ext. 4170 |                                                |                          |                             |
| $\frac{1}{2}$ start<br><b>Bill Valued Index</b>                               | <b>Bill Farabook</b><br>C Windows M.<br><b>F1</b> Frazenskay                                                                                                    | <b>Go</b> Templates<br><b>Contracts</b>                                                                                     | <b>150 Ball Older</b><br><b>CO</b> XAMPP Cont. | <b>CHINE LEAD LEADER</b> |                             |

Gambar 4.1 Halaman Utama *WEB* 

# **4.3.1.1 HOME**

Pada HOME ini berisikan sudut pandang mengapa WEB harus dibuat dan untuk apa WEB ini dibuat.

# **4.3.1.2 ABOUT US**

Pada obout us berisikan tentang sekilas pandang tentang Electronic Engineering Polytechnic Institute of Surabaya (EEPIS).

## **4.3.1.3 TEORI PRAKTIKUM**

Pada teori praktikum ini berisikan tentang teori tentang modulmodul praktikum.

# **4.3.1.4 MODUL PRAKTIKUM**

 Pada modul praktikum ini berisikan tentang judul modul-modul praktikum.

## **4.3.1.4 CONTACT US**

 Pada contact us ini berisikan tentang alamat dari Electronic Engineering Polytechnic Institute of Surabaya (EEPIS).

# **4.3.2 Halaman Login Pada** *Client*

 Halaman login disini merupakan halaman yang menghubungkan *client* dengan modul mpraktikum yang telah dipilih dan yang akan dipraktekkan.

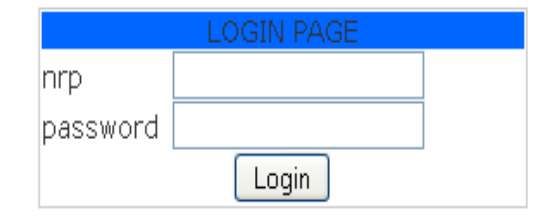

Gambar 4.2 halaman login pada *Client*

## **4.3.3 Halaman Administrator**

Halaman administrator merupakan halaman yang dipergunakan untuk melakukan pengaturan terhadap seluruh proses pembelajaran. Pengaturan yang dapat dilakukan oleh administrator antara lain: pengaturan *user* (pengguna), pengaturan pengguna di admin, camera, aktivitas user dan penyimpanan data yang telah dilakukan oleh praktikan.

## **4.3.4 Halaman Login pada** *server*

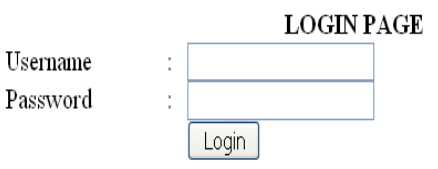

Gambar 4.3 halaman login pada *server* 

 Halaman login disini merupakan halaman yang menghubungkan *server* dengan halaman utama pada halaman administrator.

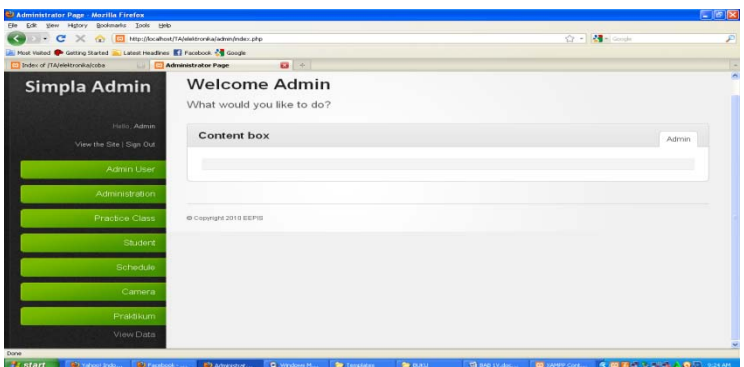

Gambar 4.4 halaman Administrator

# **4.3.4.1 Admin User**

- User List
	- Pada User List terlihat data admin yang dapat mengakses pada server.
- Add User
	- Pada add user dapat menambahkan user admin pada server.

# **4.3.4.2 Administration**

- Officer
	- Pada officer ini ditujukan kepada dosen yang memegang mata kuliah.
- Add New Officer

Add New Officer adalah untuk menambah dosen yang bisa mengakses.

# **4.3.4.3 Practice Class**

• Class List

Pada Class List terlihat kelas-kelas yang terdaftar sebagai praktikan.

• Create New Class

Pada Creat New Class dapat menambah berapaun kelas yang diinginkan oleh Admin.

## **4.3.4.4 Student List**

• Student List

Pada Student List dapat dilihat mahasiswa yang telah terdaftar sebagai praktikann

• Add new Student

Pada Add New student dapat ditambahkan berapaun mahsiswa yang dapat melakukan praktikum dan memilih modul praktikum sesuai yang diinginkan.

## **4.3.4.5 Camera**

• View Camera

Pada view camera admin dapat melihat gambar yang ditampilkan oleh *web-cam* terlihat sesuai dengan arah *web-cam*  diarahkan.

# **4.3.4.6 Praktikum**

• View Data Praktikum

Pada view data praktikum user dapat melihat hasil dari praktikum mahasiswa yang telah melakukan praktikum.

# **4.4 PENGUJIAN DAN ANALISA RANGKAIAN PADA PRAKTIKUM**

# **4.4.1 Praktikum 1 Gerbang Logika Dasar (AND, OR dan NOT)**

Gerbang-gerbang dasar ini meliputi AND, OR dan NOT. Rangkaian AND adalah hubungan yang menghasilkan output 1 apabila semua input berlogika 1. Apabila salah satu atau semua input terputus maka output rangkaian menjadi 0. Rangkaian AND dapat dianalogikan sebagai rangkaian seri dari beberapa inputnya.

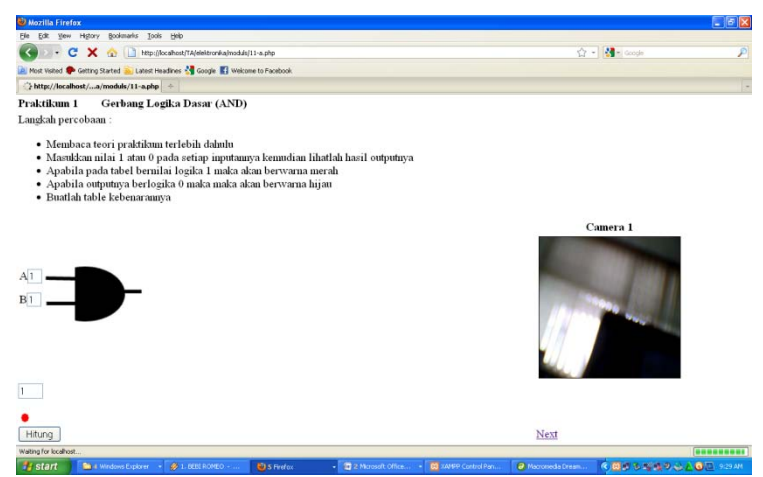

Gambar 4.5 Gambar Rangkaian Logika Dasar (AND)

| Tabel 7.1 Tabel Kebenaran Kangkaia |               |  |  |  |  |  |  |
|------------------------------------|---------------|--|--|--|--|--|--|
| <b>INPUT</b>                       | <b>OUTPUT</b> |  |  |  |  |  |  |
|                                    | R             |  |  |  |  |  |  |
|                                    |               |  |  |  |  |  |  |
|                                    |               |  |  |  |  |  |  |
|                                    |               |  |  |  |  |  |  |
|                                    |               |  |  |  |  |  |  |

Tabel 4.1 Tabel Kebenaran Rangkaian Logika Dasar (AND)

 Rangkaian OR adalah hubungan yang menghasilkan output 1 apabila salah satu atau semua input berlogika 1. Untuk menghasilkan logika 0 maka semua input harus 0. Rangkaian OR dapat dianalogikan sebagai rangkaian parallel dari beberapa inputnya.

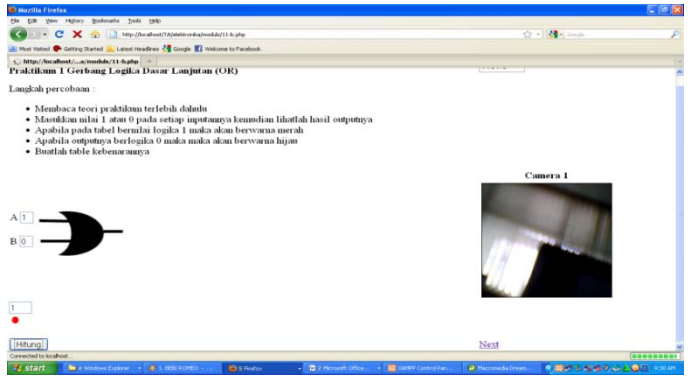

Gambar 4.6 Gambar Rangkaian Logika Dasar (OR)

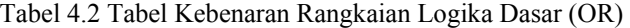

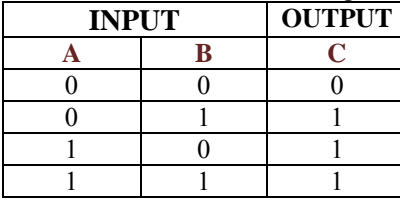

Rangkaian NOT hanya memiliki 1 input. Rangkaian NOT sering disebut juga sebagai inverter, karena bekerjanya membuat output berlawanan dengan inputnya.

| <b>D</b> Mazilla Firefox                                                                                                    |             | $C = 8$ |
|----------------------------------------------------------------------------------------------------|-------------|---------|
| DR Vew Hiday Borkmarks Sody task-                                                                                                    |             |         |
| The MacMoratest TANAHora Amedia (11 < after<br>$ C$<br>$\propto$                                                                                                    | 0 - 8 - 0 - |         |
| Most Visited <sup>to</sup> Gitting Started in Labort Headlines <a>Sign open El Welcome to Facebook</a>                                                                                                    |             |         |
| http://localhost/a/moduls/11-czho                                                                                                    |             |         |
| Praktikum 1 Gerbang Logika Dasar Lanjutan (NOT)                                                                                                    | 11843       | ٠       |
| Langkah percobaan:                                                                                                    |             |         |
| · Membaca teori praktikum terlebih dahulu.<br>· Masukkan nilai 1 atau 0 pada setiap inputannya kemudian lihatlah hasil outputnya<br>· Apabila pada tabel bernilai logika 1 maka akan berwarna merah<br>· Apabila outputnya berlogika 0 maka maka akan berwarna hijau<br>· Buatlah table kebenarannya |             |         |
| ╊╍                                                                                                    | Camera 1    |         |
|                                                                                                    |             |         |
|                                                                                                    |             |         |
| <b>Hitchman</b><br>Transferring data from tocalhout                                                                                                    |             |         |

Gambar 4.7 Gambar Rangkaian Logika Dasar (NOT)

Tabel 4.3 Tabel Kebenaran Rangkaian Logika Dasar (NOT)

| <b>INPUT</b> | <b>OUTPUT</b> |  |
|--------------|---------------|--|
|              |               |  |
|              |               |  |
|              |               |  |

 Sesuai dengan ketiga table kebenaran diatas dapat kita simpulkan bahwa apabila semua input yamg diberikan sama maka outputnya akan menghasilkan 0. Sesuai dengan rangkaian AND apabila ada salah satu input yang diberikan 1 maka outputnya akan berlogika 1 tetapi karena ada rangkaian NOT yang bekerja seperti pembalik dan OR salah satu inputnya 1 makanya outputnya berlogika 0 maka-a outputnya berlogika 0.

## **4.4.2 Praktikum 2 Rangkaian Logika Dasar**

Gerbang-gerbang dasar ini meliputi AND, OR dan NOT. Rangkaian AND adalah hubungan yang menghasilkan output 1 apabila semua input berlogika 1. Apabila salah satu atau semua input terputus maka output rangkaian menjadi 0. Rangkaian AND dapat dianalogikan sebagai rangkaian seri dari beberapa inputnya. Rangkaian OR adalah hubungan yang menghasilkan output 1 apabila salah satu atau semua input berlogika 1. Untuk menghasilkan logika 0 maka semua input harus 0. Rangkaian OR dapat dianalogikan sebagai rangkaian parallel dari beberapa inputnya. Rangkaian NOT hanya memiliki 1 input. Rangkaian NOT sering disebut juga sebagai inverter, karena bekerjanya membuat output berlawanan dengan inputnya

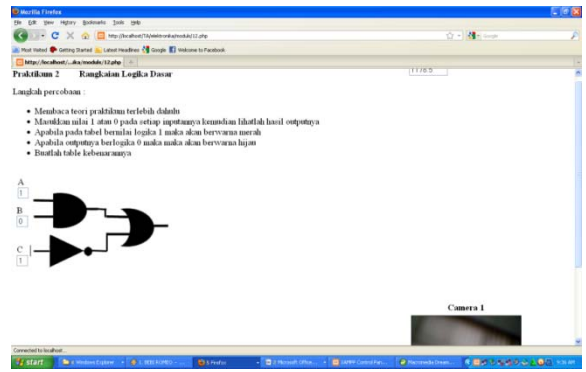

Gambar 4.8 Gambar Rangkaian Logika Dasar

| bel 4.4 Tabel Kebenaran Kangkaian Lugika Dasar |              |   |  |  |  |  |  |
|------------------------------------------------|--------------|---|--|--|--|--|--|
|                                                | <b>INPUT</b> |   |  |  |  |  |  |
|                                                | В            | c |  |  |  |  |  |
|                                                |              |   |  |  |  |  |  |
|                                                |              |   |  |  |  |  |  |
|                                                |              |   |  |  |  |  |  |
|                                                |              |   |  |  |  |  |  |
|                                                |              |   |  |  |  |  |  |
|                                                |              |   |  |  |  |  |  |
|                                                |              |   |  |  |  |  |  |
|                                                |              |   |  |  |  |  |  |

Tabel 4.4 Tabel Kebenaran Rangkaian Logika Dasar

Sesuai dengan table kebenaran diatas dapat dilihat bahwa output akan berlogika 1 apabila nilai C (nilai gerbang NOT berlogika 0) yang kemudian disesuaikan dengan gerbang OR dimana apabila salah sati gerbang berlogika 1 maka hasil outputnya akan berlogika 1.

## **4.4.3 Praktikum 3 Penyederhanaan Logika Dasar**

Metode Aljabar Boolean digunakan untuk menguraikan, memanipulasi, dan menyederhanakan pernyataan logika dengan cara yang sistematik. Aljabar Boolean adalah suatu sususnan aljabar yang terdefinisi pada suatu himpunan unsure *B* dengan bersama-sama dengan dua operator biner + dan **.** 

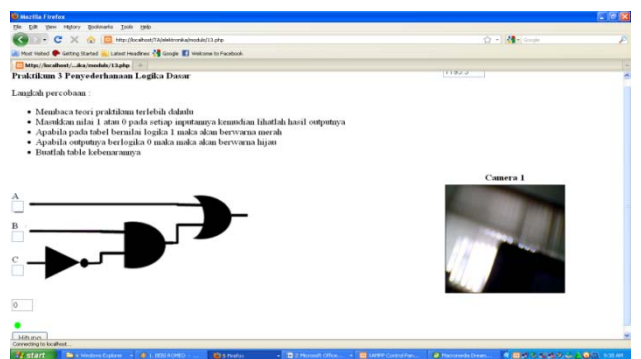

Gambar 4.9 Gambar Penyederhanaan Logika Dasar Tabel 4.5 Tabel Penyederhanaan Logika Dasar

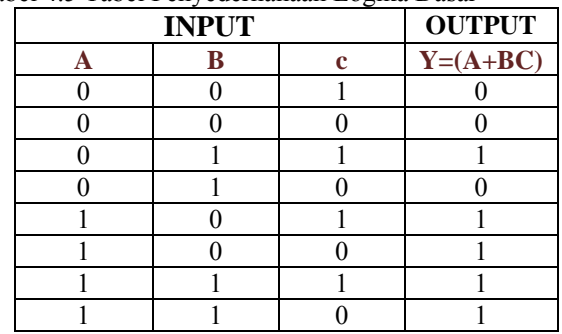

# **4.4.4 Praktikum 4 Half Adder**

Mempunyai dua input biner (A, B) dan dua output biner (S, C). S merupakan hasil penjumlahan dan C adalah sisa.

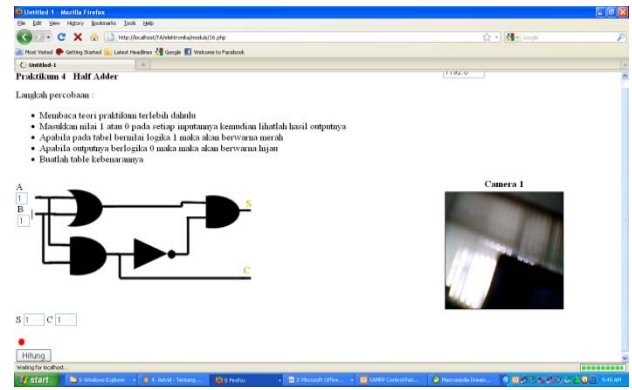

Gambar 4.10 Gambar Rangkaian Half Adder

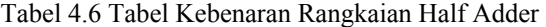

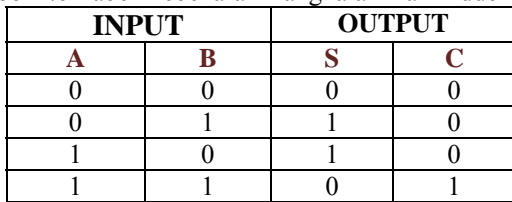

## **4.4.5 Praktikum 5 Rangkaian Multilevel NAND**

Gerbang yang paling sering digunakan untuk membentuk rangkaian kombinasi adalah gerbang NAND dan NOR dibandingkan gerbang AND dibandingkan dengan gerbang AND dan NOR. Dari sisi aplikasi perangkat luar gerbang NAND dan NOR lebih umum sehingga semua gerbang tersebut dikenal sebagai gerbang universal. Alasannya adalah banyak system digital dapat dengan mudah diimplementasikan dengan gerbang universal tersebut, baik rangkaian universal maupun sekuensial. Fungsi NAND dan NOR banyak dipakai sebagai gerbang baku dan dalam praktiknya lebih popular dibandingkan dengan gerbang AND dan OR. Hal ini adalah karena gerbang tersebut dapat dengan mudah disusun dengan rangkaian transisitor dan dengan fungsi Boole dapat dengan mudah diimplementasikan dengan gerbang itu.

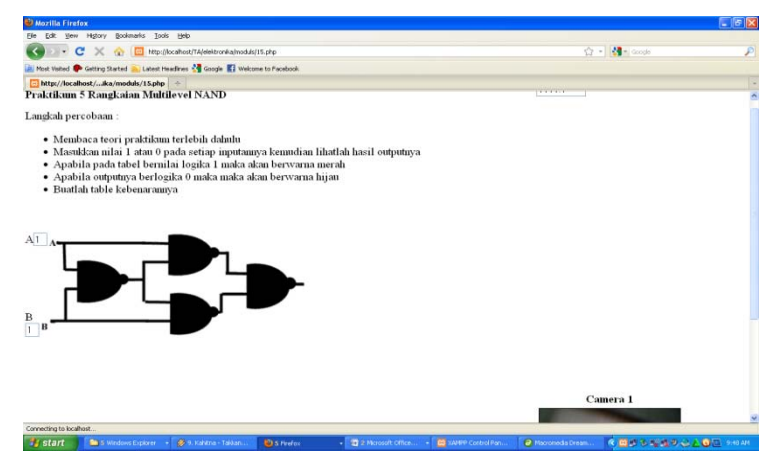

Gambar 4.11 Gambar Rangkain Multilevel NAND

Tabel 4.7 Tabel Kebenaran Rangkaian Multilevel NAND

| <b>INPUT</b> | <b>OUTPUT</b> |  |
|--------------|---------------|--|
|              | R             |  |
|              |               |  |
|              |               |  |
|              |               |  |
|              |               |  |

#### **4.4.6 Praktikum 6 Rangkaian XOR**

 Rangkaian XOR terbuat dari rangkaian NAND. Gerbang logika XOR (exclusive OR). Gerbang ini mempunyai dua state masukan. Masing-masing state mempunyai nilai biner, yang merepresentasikan suatu nilai logika, yaitu TRUE dan FALSE. Kunci dari gerbang ini adalah, outputnya akan bernilai TRUE jika salah satu dari dua inputnya bernilai TRUE.

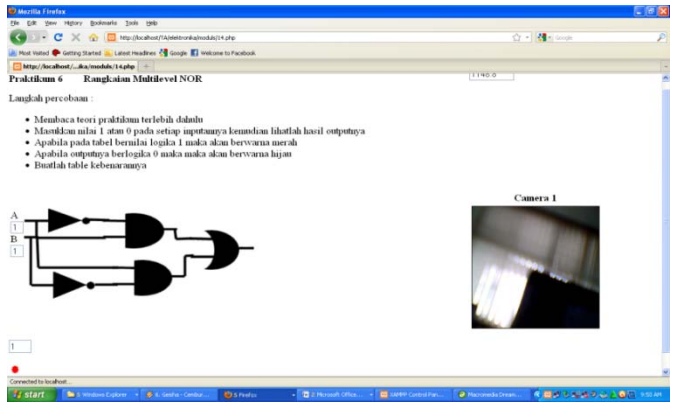

Gambar 4.12 Gambar Rangkain XOR

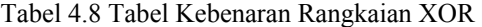

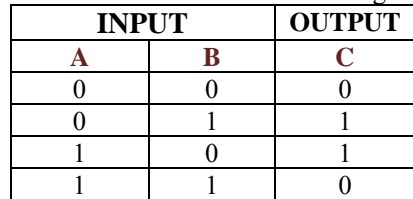

# **4.5 Tampilan Pada** *Server*

| <b>ST Administrator Page - Months Firston</b>                                                   |                              |                                                    |                    |                       |            | $-08$  |
|-------------------------------------------------------------------------------------------------|------------------------------|----------------------------------------------------|--------------------|-----------------------|------------|--------|
| On Life, pass Higher Bodenste, Josh 1980                                                        |                              |                                                    |                    |                       |            |        |
| C 31 C 30 C 30 C Household American complete pro-                                               |                              |                                                    |                    |                       | $0.5 - 10$ | Đ      |
| It may noted @ Genealthand and cated madries El Palebox 44 Golde<br>Theles of Malekstrawayholes | <b>El Administrator Page</b> | $\mathbf{G}$ $\rightarrow$                         |                    |                       |            |        |
| Simpla Admin                                                                                    |                              | <b>Welcome Admin</b><br>What would you like to do? |                    |                       |            | E<br>۰ |
| HUSL Advise<br>View the Still Sign Out                                                          | Content box                  |                                                    |                    |                       | Admin      |        |
| Althin User                                                                                     | 140                          | Nama                                               | Username           | <b>Status</b>         | Option     |        |
| User List                                                                                       | ٤.                           | Autmosphire                                        | asterist.          | Sobski updrt          | ×          |        |
| Add User                                                                                        | $\overline{z}$               | down elka                                          | Web<br>dosen       | Person<br><b>IRBT</b> | ×          |        |
| Amonistration                                                                                   | э                            | rokar.                                             | rikas.             | sk5f                  | ×          |        |
| <b>Practice Class</b>                                                                           | и                            | hars                                               | hand               | sktd.                 | ×          |        |
| <b>Chadure</b>                                                                                  | ×                            | aines.                                             | acknirg.           | incol.                | ×          |        |
| Schedule                                                                                        | $\mathcal{L}$                | nativa<br>남화                                       | an a<br>ratna<br>m | $n \in \mathbb{N}$    | ×          |        |
| Camera                                                                                          | $\tau$                       | ida                                                | 558                | 49.57                 | ×          |        |
| -Projetikum.<br><b>State</b>                                                                    |                              |                                                    |                    |                       |            | ٠      |

Gambar 4.13 Tampilan pada server *Admin User*

| Edit Vew Hytory Bookmerks Tools Help                                  |                      |                            |              |         |               |              |
|-----------------------------------------------------------------------|----------------------|----------------------------|--------------|---------|---------------|--------------|
| C X C Recificcalhost/TA(eleitronika/admin/index.php#                  | ☆ · Minicoph         |                            |              |         |               |              |
| Most Visited C Getting Started C Latest Headlines E Facebook & Google |                      |                            |              |         |               |              |
| Index of ITAJelektronikalcoba<br><b>IN SANSAN DI LITTE</b>            | Administrator Page   | $\mathbf{G}$ +             |              |         |               |              |
|                                                                       |                      | What would you like to do? |              |         |               |              |
|                                                                       |                      |                            |              |         |               |              |
| Hello, Admin.                                                         | <b>Content box</b>   |                            |              |         |               | <b>Admin</b> |
| View the Site   Sign Out                                              |                      |                            |              |         |               |              |
| Admin User                                                            | No                   | Nama                       | <b>NIP</b>   | Posisi  | <b>Status</b> | Option       |
| Administration                                                        | 1                    | Akhmad Alimudin            | 11111        | Dosen   | aktif         | ×            |
| Officer                                                               |                      |                            |              |         |               |              |
|                                                                       | $\overline{2}$       | Akhmad Alimudin2           | 123456       | Asisten | aldif         | ×            |
| Add New Officer                                                       | $\sqrt{3}$           | edi satriyanto             | 132454565656 | Dosen   | aktif         | ×            |
| Practice Class                                                        | $\overline{4}$       | ika                        | 76543        | Asisten | aldif         | ×            |
| Student                                                               |                      |                            |              |         |               |              |
| Schedule                                                              |                      |                            |              |         |               |              |
| Camera                                                                | Copyright 2010 EEPIS |                            |              |         |               |              |
| <b>Praktikum</b>                                                      |                      |                            |              |         |               |              |
| http://localhost/TA/elektronika/admin/Index.php#                      |                      |                            |              |         |               |              |

Gambar 4.14 Tampilan pada server *Admiistratior* 

| → C X <mark>O</mark> Http://locahost/TA/eleitronika/admin/index.php#                      |                    |                                      |                 |                     | ☆ - Man Goode                                                                 |  |  |
|-------------------------------------------------------------------------------------------|--------------------|--------------------------------------|-----------------|---------------------|-------------------------------------------------------------------------------|--|--|
| A Most Visited <sup>D</sup> Getting Started <b>A Latest Headlines K</b> Facebook A Google |                    |                                      |                 |                     |                                                                               |  |  |
| Index of (TA/elektronika/coba-<br><u>Jilipid Auffilit</u>                                 | Administrator Page | $\overline{\mathbf{a}}$ +            |                 |                     |                                                                               |  |  |
|                                                                                           |                    | What would you like to do?           |                 |                     |                                                                               |  |  |
| Helio, Admin<br>View the Site   Sign Out                                                  |                    | <b>Content box</b>                   |                 |                     | <b>Admin</b>                                                                  |  |  |
| Admin User                                                                                | No                 | Nama Kelas                           | Dosen           | Asisten             | Option                                                                        |  |  |
| Administration                                                                            |                    | 3EB                                  | Akhmad Alimudin | Akhmad<br>Alimudin2 | $\mathbf{x} \times$                                                           |  |  |
| Practice Class<br>Class List                                                              | $\overline{2}$     | 3EA                                  | Akhmad Alimudin | Akhmad<br>Alimudin2 | ×χ                                                                            |  |  |
| Create New Class                                                                          | 3                  | 2EA                                  | edi satriyanto  | Akhmad<br>Alimudin2 | ×х                                                                            |  |  |
| Student<br>Schedule                                                                       | 4                  | D4                                   | edi satriyanto  | Akhmad<br>Alimudin2 | $x \times$                                                                    |  |  |
| Camera                                                                                    | 5                  |                                      | edi satrivanto  | ika                 | ΧX                                                                            |  |  |
| Praktikum                                                                                 |                    | Choose an action . Apply to selected |                 |                     | <first 1="" 2="" 3="" 4="" last»<="" next»="" previous="" td="" «=""></first> |  |  |

Gambar 4.15 Tampilan pada server *Practice Class*

| → C X (a) B http://locahost/TA/elektronka/admin/index.php#               |                    |                            |      |        |               | ☆ · 4 · Gooje |        |
|--------------------------------------------------------------------------|--------------------|----------------------------|------|--------|---------------|---------------|--------|
| A Most Visited Costting Started Multitest Headines Mil Facebook & Google |                    |                            |      |        |               |               |        |
| Index of (TA/elektronika/coba<br><u>Jilipia Aulilii</u>                  | Administrator Page | $\overline{a}$ +           |      |        |               |               |        |
|                                                                          |                    | What would you like to do? |      |        |               |               |        |
|                                                                          |                    |                            |      |        |               |               |        |
| Helio, Admin.                                                            | <b>Content box</b> |                            |      |        |               |               |        |
| View the Site   Sign Out                                                 |                    |                            |      |        |               |               | Admin  |
| Admin User                                                               | No                 | <b>NRP</b>                 | Nama | Modul  |               |               |        |
|                                                                          |                    |                            |      |        | <b>Status</b> | current       | Option |
| Administration                                                           | 1                  | 7901                       | uhj  | $11-a$ | aktif         | $\,0\,$       | ×      |
|                                                                          | $\overline{2}$     | 7801                       | fgh  | 15     | aktif         | $\theta$      | ×      |
| Practice Class                                                           |                    |                            |      |        |               |               |        |
| Student                                                                  | 3                  | 7501                       |      | $11-a$ | aktif         | $\theta$      | ×      |
| Student List                                                             | $\overline{4}$     | 7104                       | gfdd | 14     | aktif         | $\alpha$      | ×      |
| Register New Student                                                     | 5                  | 7101                       | hani | $11-a$ | aktif         | $\theta$      | ×      |
|                                                                          |                    |                            |      |        |               |               |        |
| Schedule                                                                 | $\hat{b}$          | 7102                       | dana | 12     | aktif         | $\theta$      | ×      |
| Camera                                                                   | 7                  | 7103                       | hane | 13     | aktif         | $\theta$      | ×      |
|                                                                          | 8                  | 7105                       | gina | 15     | aktif         | $\theta$      | ×      |
| Praktikum                                                                |                    |                            |      |        |               |               |        |

Gambar 4.16 Tampilan pada server *student*

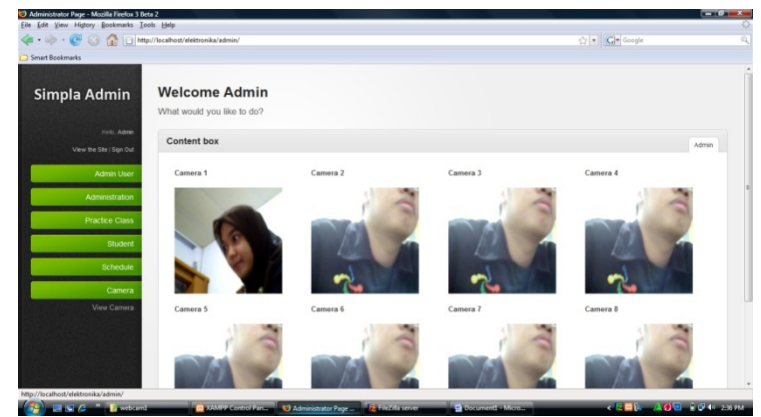

Gambar 4.17 Tampilan pada server *camera* 

| Edit Yew Highey Bookmarks Tools Help                                                                                                    |                    |            |                            |          |           |           |                            |       |
|----------------------------------------------------------------------------------------------------|--------------------|------------|----------------------------|----------|-----------|-----------|----------------------------|-------|
| → C X <mark>C</mark> X El http://ocahost/TA/elektronka/admin/index.php#<br>A Most Vished Conting Started A Latest Headines <b>IC</b> Facebook & Google |                    |            |                            |          |           |           | ☆ · Man Goode              |       |
| - Index of (TAJelektronika)coba                                                                                                    | Administrator Page |            | $\overline{u}$ +           |          |           |           |                            |       |
|                                                                                                    |                    |            | What would you like to do? |          |           |           |                            |       |
| Hello, Admin<br>View the Site   Sign Out                                                                                                    | <b>Content box</b> |            |                            |          |           |           |                            | Admin |
| Admin User                                                                                                    | No                 | <b>NRP</b> | Nama                       | Input 1  | Input 2   | Output    | <b>Tanggal Input</b>       |       |
| Administration                                                                                                    | 1                  | 7101       | hani                       | $\bf{0}$ | $\bf{0}$  | $\bf{0}$  | 2010-05-08 18:46:33        |       |
| Practice Class                                                                                                    | $\overline{2}$     | 7101       | hani                       | 1        | $\pmb{0}$ | $\bf{0}$  | 2010-05-08 18:46:39        |       |
| Student                                                                                                    | $\overline{3}$     | 7102       | dana                       | $0\,$    | $\bf{0}$  | $\bf{0}$  | 2010-05-10 11:51:04        |       |
| Schedule                                                                                                    | $\overline{4}$     | 7105       | gina                       | $\bf{0}$ | $\bf{0}$  | $\bf{0}$  | 2010-05-10 11:56:00        |       |
| Camera                                                                                                    | 5                  | 7105       | gina                       | $\bf{0}$ | $\bf{0}$  | $\bf{0}$  | 2010-05-10 11:56:00        |       |
| Praktikum                                                                                                    | 6                  | 7101       | hani                       | $\bf{0}$ | $\bf{0}$  | $\bf{0}$  | 2010-05-10 12:07:13        |       |
| View Data                                                                                                    | $\overline{7}$     | 7104       | gfdd                       | $0\,$    | $\theta$  | $\pmb{0}$ | 2010-05-10 12:08:32        |       |
|                                                                                                    | $\boldsymbol{8}$   | 7104       | gfdd                       | 1        | 1         | 1         | 2010-05-10 12:08:49        |       |
|                                                                                                    |                    | TAAA       |                            |          |           |           | <b>0040 05 40 40.40.00</b> |       |

Gambar 4.18 Tampilan pada server *Praktikum*

 Pada gambar 4.13, gambar 4.14, gambar 4.15, gambar 4.16, gambar 4.17 dan gambar 4.18 diatas adalah gambar tampilan pada sisi server, dimana pada gambar 4.13 adalah tampilan dari bagia Admin yang telah terdaftar dan dapat login melihat praktikum. Pada gambar 4.14 adalah daftar nama dosen yang memgang mata kuliah serta assistennya. Pada gambar 4.15 adalah daftar nama kelas yang dapat mengakses dan melakukan praktikum sedangkan gambar 4.16 daftar nama-nama mahasiswa yang telah terdaftar melakukan praktikum. ;gambar 4.17 adalah record gambar dari aktifitas *webcam* dan gambar 4.18 adalah record data mahasiswa yang telah melakukan praktikum.

# **4.6 Delay Pada Kamera**

**4.6.1 Delay Pada Kamera menggunakan kabel LAN (pear to pear)** 

| $10001$ 1.2 Denay paga praktick $124M$ |            |  |  |  |  |  |  |
|----------------------------------------|------------|--|--|--|--|--|--|
| <b>PRAKTEK 1</b>                       |            |  |  |  |  |  |  |
| Modul                                  | Delay (ms) |  |  |  |  |  |  |
| Modul 1                                | 4          |  |  |  |  |  |  |
| Modul 2                                | 5          |  |  |  |  |  |  |
| Modul 3                                | 4          |  |  |  |  |  |  |
| Modul 4                                | 6          |  |  |  |  |  |  |
| Modul 5                                | 4          |  |  |  |  |  |  |
| Modul 6                                | 5          |  |  |  |  |  |  |

Tabel 4.9 Delay pada praktek 1LAN

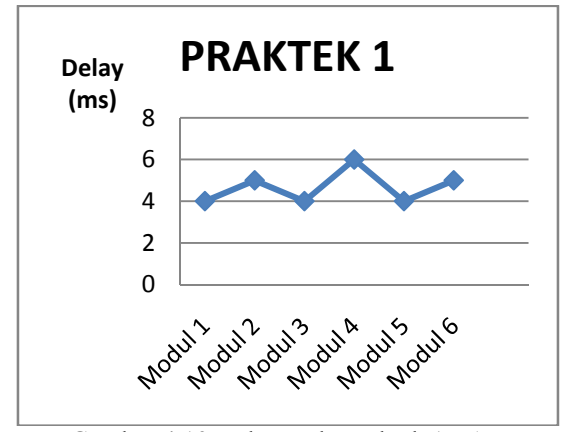

Gambar 4.19 Delay pada Praktek 1 LAN

Tabel 4.10 Delay pada praktek 2 LAN

| <b>PRAKTEK 2</b> |            |
|------------------|------------|
| Modul            | Delay (ms) |
| Modul 1          | 1          |
| Modul 2          | 2          |
| Modul 3          | 1          |
| Modul 4          | 3          |
| Modul 5          | 1          |
| Modul 6          | 2          |

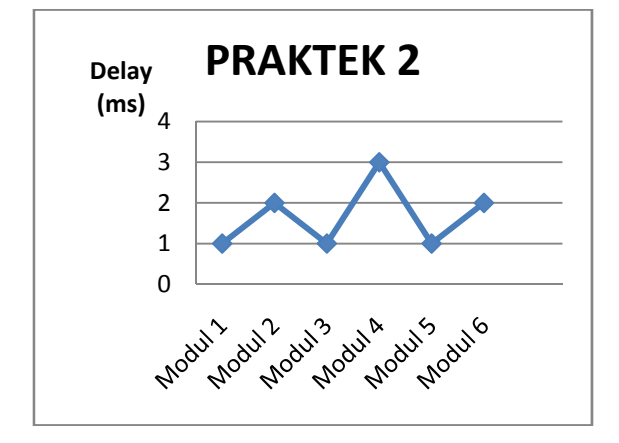

Gambar 4.20 Delay pada praktek 2 LAN

Tabel 4.11 delay pada praktek 3 LAN

| PRAKTEK 3 |            |
|-----------|------------|
| Modul     | Delay (ms) |
| Modul 1   | 2          |
| Modul 2   | 1          |
| Modul 3   | 1          |
| Modul 4   | 1          |
| Modul 5   | 1          |
| Modul 6   |            |

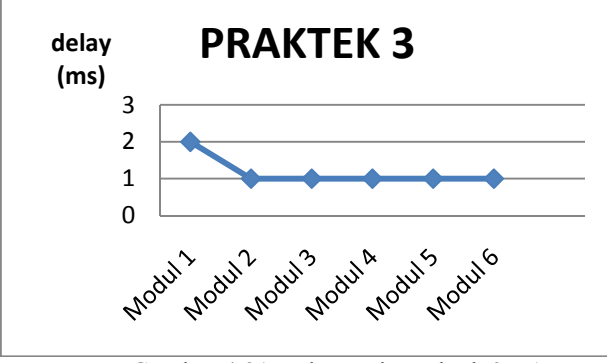

Gambar 4.21 Delay pada praktek 3 LAN

 Pada keseluruhan grafik yaitu pada gambar 4.19, gambar 4.20 dan gambar 4.21 dapat kita lihat bahwa grafik delay berada pada keadaan yang paling bagus adalah pada saat praktek ketiga dimana dapat kita lihat pada grafik delaynya relative stabil yaitu berkisar antara 2 s dan kemudian kemudian konstan pada 1 s. sedangkan pada praktikum 2 keadaan tidak menentu, dimana pada setiap praktikum delaynya tidak stabil dan keadaan yang paling tidak baik berada pada saat praktik pertama yaitu delaynya mencapai 5 s, hal ini disebabkan karena pada saat melakukan praktikum pertama menggunakan prosessor yang lebih rendah daripada saat melakukan praktek yang pertama dan yang kedua, yaitu pada saat melakuka praktikum pertama menggunakan prosser Intel Pentium Dual Core sedangkan pada saat praktek yang kedua dan yang ketiga menggunakan prosessor Intel Core 2 Duo. Jadi dapat disimpulkan bahwa delay tergantung pada prosessor yang digunakan, semakin baik dan tinggi prosessor yang digunakan maka delay akan semakin kecil sesuai dengan yang diharapkan. Kinerja jaringan sangat tergantung pada jenis processor yang digunakan dan tinggi-rendahnya bandwith yang dihasilkan. Semakin tinggi processor yang digunakan dan badwith yang dihasilkan juga semakin tinggi dalam suatu proses transfer data maka akan semakin cepat proses transfer data yang dihasilkan sehingga delay terjadi akan semakin kecil.

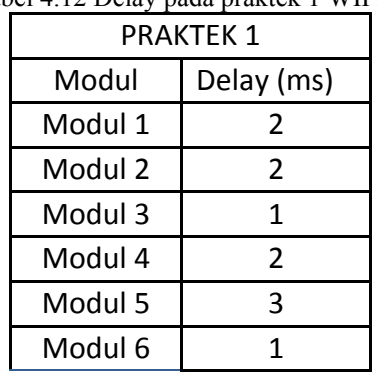

**4.6.2 Delay Kamera Pada jaringan Local Hotspot PENS**  Tabel 4.12 Delay pada praktek 1 WIFI

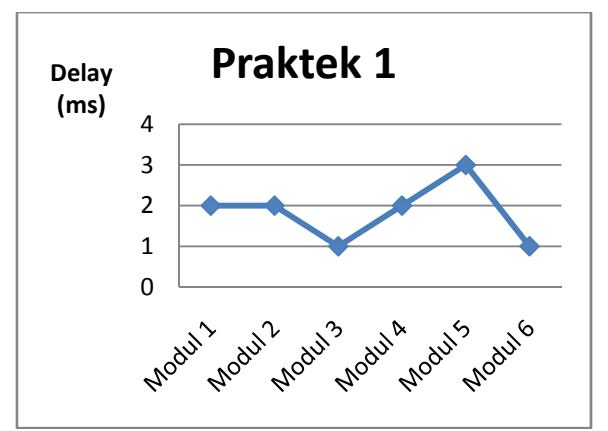

Gambar 4.22 Delay pada praktek 1 WIFI

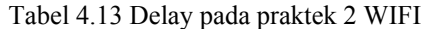

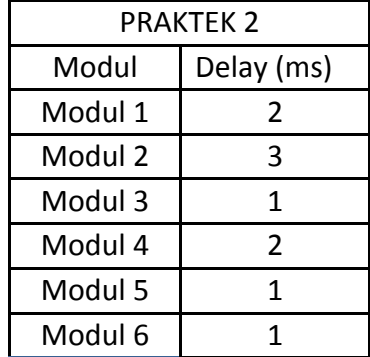

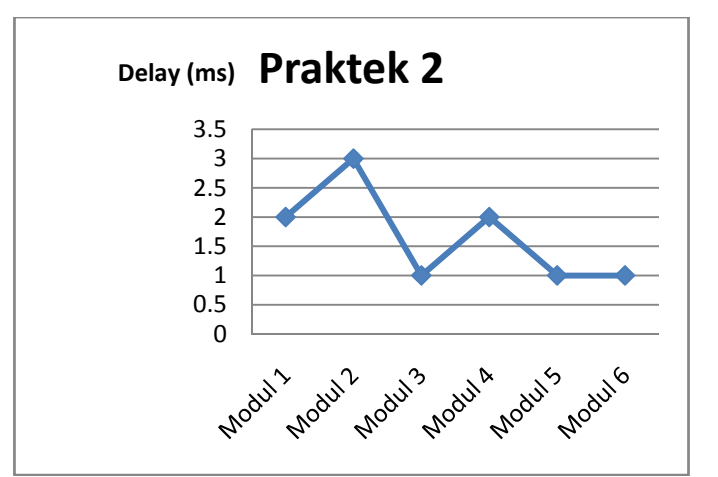

Gambar 4.23 Delay pada praktek 2 WIFI

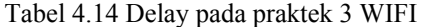

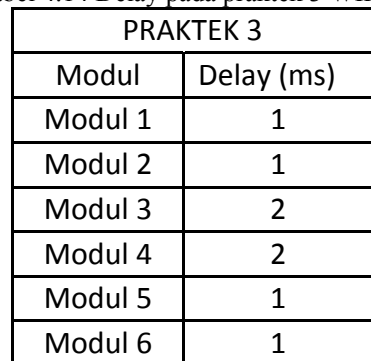

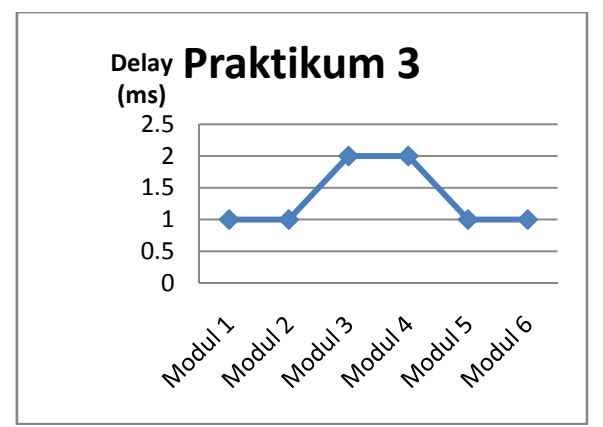

Gambar 4.24 Delay pada praktikum 3 WIFI

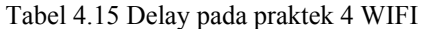

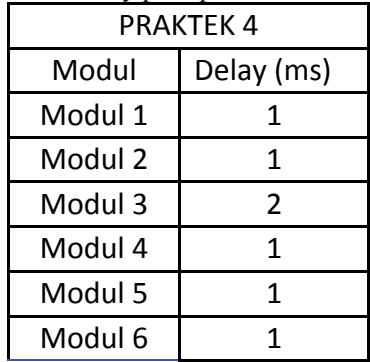

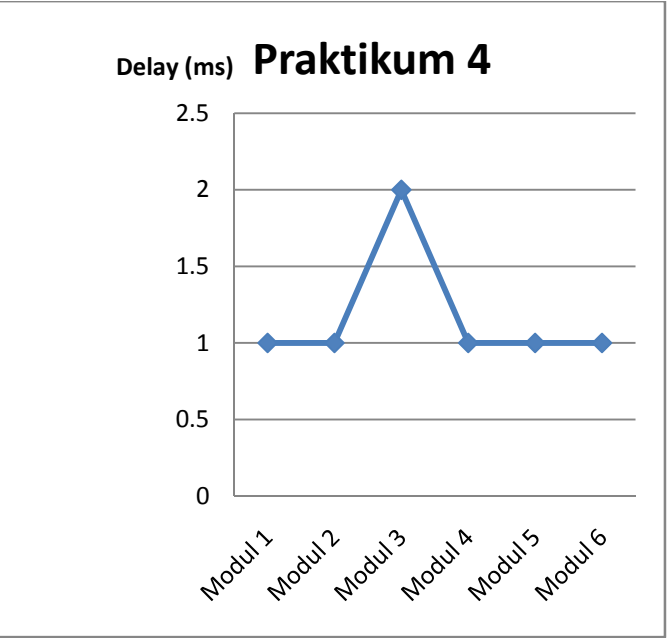

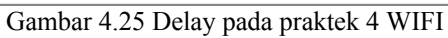

Tabel 4.16 Delay pada praktek 5 WIFI

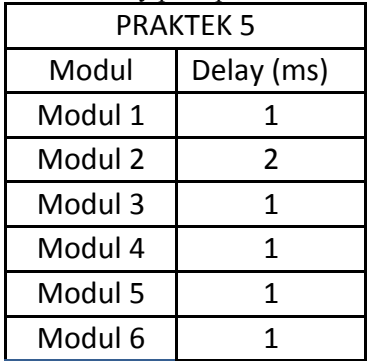

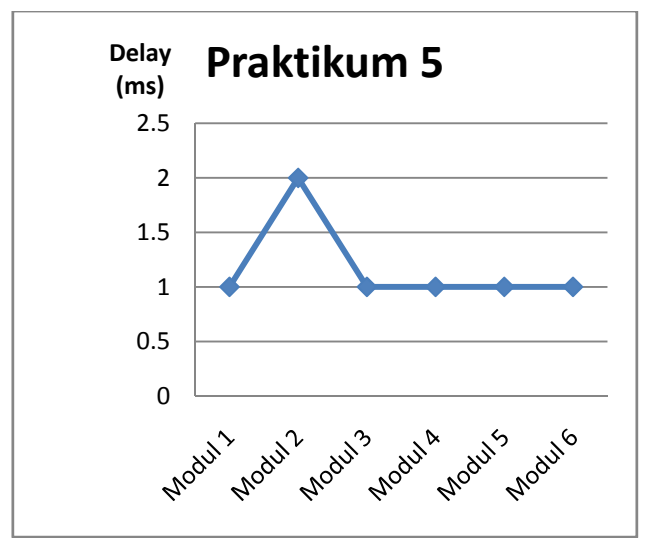

Gambar 4.26 Delay pada praktek 5 WIFI

 Grafik pada gambar 4.22, gambar 4.23, gambar 4.24, gambar 4.25 dan gambar 4.26 merupakan grafik percobaan saat melakukan praktikum pada setiap modul. praktikum dilakukan pada jaringan local kampus Politeknik Elektronika Negeri Surabaya (PENS). Praktikum pertama dan praktikum kedua sama-sama menggunakan processor CPU Intel Pentium Dual Core dsisi server dan disisi client, sedangkan pada praktikum ketiga, praktikum keempat dan praktikum kelima menggunakan processor CPU Core 2 Duo pada sisi client dan processor CPU Intel Pentium Dual Core pada sisi server. Pada setiap hasil praktikum dapat kita lihat delay berkisar antara 1 ms sampai dengan 3 ms. Delay yang paling lama adalah 3 ms yaitu berada pada saat melakukan praktikum yang pertama dan praktikum yang kedua, sedangkan pada saat melakukan praktikum yang ketiga, praktikum yang keempat dan praktikum yang kelima delay berkisar antara 1 ms sampai dengan 2 ms. Faktor yang mempengaruhi delay pada saat melakukan praktikum yang pertama dan yang kedua adalah factor kepadatan pemakai jaringan dan kepadatan lalu lintas yang melalui rute jaringan pada lingkungan PENS, dimana pada saat melakukan praktikum mahasiswa PENS juga banyak yang mengakses jaringan tersebut sehingga kinerja dari jaringan tersebut menjadi lambat dengan kata lain

jumlah pengguna yang mengakses jaringan didalam lingkungan PENS secara bersamaan dalam jumlah yang besar sedangkan pada praktikum ketiga, praktikum keempat dan praktikum kelima dilakukan percobaan disaat hari libur dimana jumlah pengguna yang mengkases jaringan tersebut tidak banyak sehingga kecepatan kinerja yang dihasilkan semakin bagus yaitu delay yang dihasilkan adalah antara 1 ms sampai dengan 2 ms. Factor lain yang mempengaruhi delay tersebut adalah penggunaan processor yang dinamakan sebagai kecepatan computer pelanggan dimana dapat dilihat pada saat melakukan praktikum pertama dan praktikum kedua, client menggunakan processor CPU Intel Pentium Dual Core sehingga kinerja untuk menerima data kurang dibandingkanmenggunakan processor Core 2 Duo yang dilakukan pada saat praktikum ketiga, praktikum keempat dan praktikum kelima. Faktor lain yang mempengaruhi adalah besarnya bandwith yang dipakai pada jaringan local PENS dan kemampuan kecepatan server pada jaringan PENS pada saat dilakukan praktikum.

Delay dan bandwith dapat didapatkan dengan menggunakan iperf. Iperf digunakan untuk mengukur bandwith, delay dan kualitas dari link jaringan. Untuk dapat menggunakan ipref dinstal disisi server. Pada sisi server digunakan sebagai masukan dan pada sisi client digunkan sebagai sesi uji. Untuk mengukurnya, diperlukan dua buah titik dijaringan dimana satu titik akan berfungsi sebagai server dan titik yang lain berfungsi sebagai client. Pemilihan lokasi computer yang dipakai juga berpengaruh. Untuk pengujiannya harus dihubungkan dulu kedua kompter ke jaringan wireless dan kedua computer telah terhubung maka menyetting IP address dan mencoba ping. Nilai delay dengan ping ini dihitung dengan membagi dua selisih waktu packet mulai dikirimkan dengan waktu response dari packet diterima. Dapat diambil contoh misalnya pada tabel 4.10 Delay pada praktek modul 1:

$$
Delay = \frac{packet \text{ yang dikirim} - packet \text{ yang diterima}}{2}
$$
\n
$$
Delay = \frac{32 - 28}{2}
$$

Delay =  $2$  ms

#### **Menjalankan iperf pada mode server**

Untuk menjalankan iperf dengan mode server, cukup mengetik **iperf –s** dari command prompt window, Dan akan tampil sbb:

C:\Utility>iperf –s

————————————————————

————————————————————

Server listening on TCP port 5001 TCP window size: 8.00 KByte (default)

Setelah itu, computer sudah siap mendapatkan paket pada port 5001, yang merupakan port default. Port ini dapat diganti apabila diinginkan dengan parameter **"-p**". Penggantian parameter diperlukan apabila satu server akan diakses oleh client. Untuk mengukur parameter sesuai dengan yang diinginkan maka pada default parameternya diubah sesuai dengan yang ingin diukur, seluruh parameter lengkap dapat didapatkan dengan perintah "iperf-help" kemudian pilih parameter yang ingin diukur.

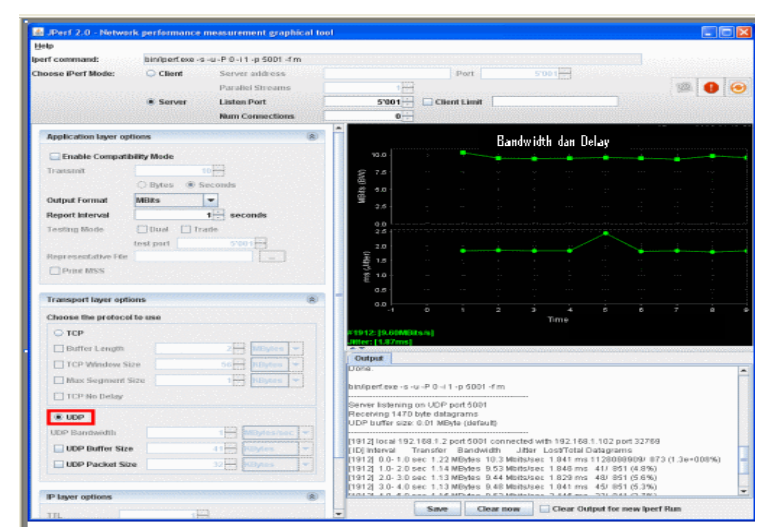

Gambar 4.26 Tampilan pada iperf

 Dari hasil semua percobaan baik yang menggunakan kabel (pear to pear) dan menggunakan jaringan local PENS dapat diambil kesimpulan bahwa delay dipengaruhi oleh jenis proseccor CPU yang digunakan dan banwith yang dihasilkan sedangkan pada jaringan local PENS ditambahkan dengan banyaknya pengguna yang mengakses jaringan, kepadatan rute pada jaringan, dan kemampuan server pada saat diakses.

## **BAB V PENUTUP**

#### **5.1 KESIMPULAN**

 Setelah dilakukan simulasi dan pengujian rangkaian serta dengan membandingkan dengan teori-teori penunjang, dan dari data yang didapat maka dapat kami simpulkan:

- 1. Pada saat mengakses praktikum baik client maupun administrator harus melakukan login terlebih dahulu, dimana data login sudah tersimpan didalam server sesuai dengan data waktu registrasi.
- 2. Client hanya dapat mengakses modul praktikum saja sesuai dengan modul yang telah dipilih per-minggunya dan administrator dapat melihat hasil dari praktikum mahasiswa pada sisi server.
- 3. Client dapat melihat aktivitas diserver dengan menggunakan sebuah web-cam disisi server, tujuannya adalah apabila nantinya terdapat modul praktikum maka client dapat melihat aktivitas disisi server dengan menggunakan web-cam tersebut.
- 4. Setiap minggu client harus melakukan registrasi dan memilih praktikum yang akan dilakukan.
- 5. Pada sisi server tersimpan semua data mahasiswa yang telah melakukan registrasi untuk melakukan praktikum, hasil dari praktikum mahasiswa, record hasil mahasiswa yang telah melakukan praktikum dan data dari administrator.
- 6. Semakin tinggi processor CPU yang digunakan dan semakin baik bandwith yang dihasilkan waktu melakukan praktikum maka delay yang dihasilkan akan semakin kecil sehingga data yang dihasilkan akan semakin baik dan bagus.
- 7. Dalam pengiriman data terdapat factor delay, delay yang dihasilkan pada setiap praktikum berkisar antara 1 ms sampai dengan 3 ms pada jaringan local PENS, sedangkan menggunakan kabel LAN (pear to pear) nilai delay berkisar antara 1 ms sampai 5 ms.
- 8. Dari hasil semua percobaan baik yang menggunakan kabel (pear to pear) dan menggunakan jaringan local PENS dapat diambil kesimpulan bahwa delay dipengaruhi oleh jenis

proseccor CPU yang digunakan dan banwith yang dihasilkan sedangkan pada jaringan local PENS ditambahkan dengan banyaknya pengguna yang mengakses jaringan, kepadatan rute pada jaringan, dan kemampuan server pada saat diakses.

## **5.1 SARAN**

Setiap praktikum dan rangkaian memiliki tingkat kerumitan analisis masing-masing maka diharapkan pendalaman analisis terharap rangkaian diperdalam sebelum melakukan praktikum dan diharapkan kesempurnaan lagi, diharapkan dapat di aplikasikan pada hardware. Pada saat melakukan praktikum diharapkan menggunakan CPU processor yang tinggi sehingga factor delay yang besar dapat dihindari karena semikin tinggi processor CPU yang digunakan maka delay yang dihasilkan akan semakin kecil.

#### **DAFTAR PUSTAKA**

- [1] **http://gnsc.informe.com/blog/?page\_id=14** "**Sekilas tentang Website". Diakses 28 mei 2010.**
- [2] **"http://foreverma.wordpress.com/2009/10/09/361/ Cara Kerja Website". Diakses tanggal 28 mei 2010.**
- [3] Andi, "*Aplikasi Program PHP dan MySQL Untuk membuat Website Interaktif"*, Andi. Yogyakarta; 2004
- [4] "**http://www.webcam-index.com/ Wiki:Webcam". Diakses tanggal 28 mei 2010.**
- [5]**http://issuu.com/tribunjabar/docs/epaper\_ed\_270109\_no\_31\_thn \_ix**

## **"IP Camera: Bukan Sekadar Kamera Pengintai". Diakses tanggal 28 mei 2010.**

- [6] Winong R, Renati. *PHP dan MYSQL untuk Pemula*. Andi.Yogyakarta;2008
- [7] Sunyoto, Andi, "*AJAX Membangyn Web dengan teknologi ASYNCHRONOUSE javascript dan XML,* Andi*",* Yogyakarta; 2007
- [8] Nugroho, Bunafit," *Membuat Website sendiri dengan PHP dan MySQ"L,* Media Kita, Jakarta selatan; 2009
- [9] Ramadhan, Arif, "*Pemograman Web Database dengan PHP dan MYSQL".* Bogor; 2007
- [10] Jubilee Enterprise, "*Dreamweaver CS3",* Alex Media Expo, Jakarta; 2007